# **Google APIs: Search, Advertising and Commerce**

**What, Where, When, Advertising, Commerce**

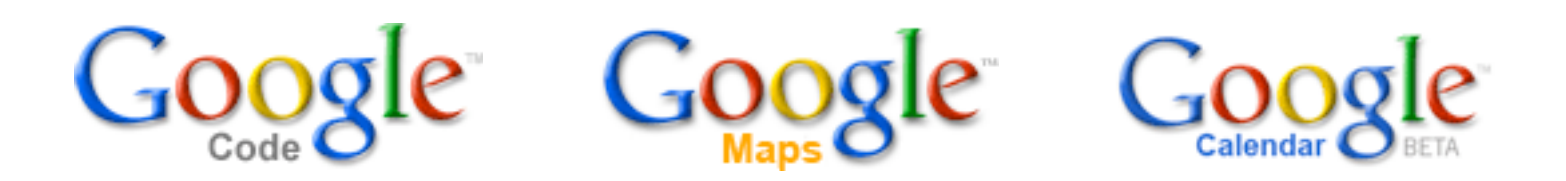

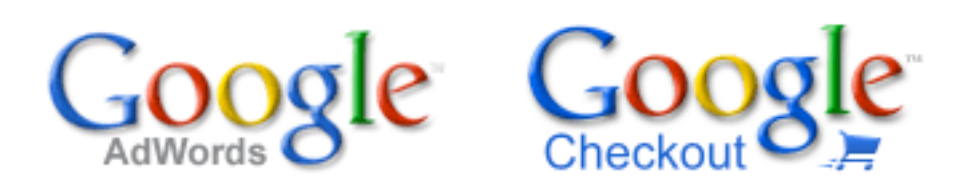

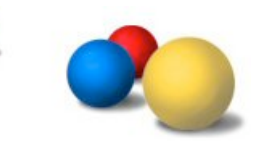

**P November <sup>21</sup> <sup>2006</sup> atrick Chanezon, Google, chanezon@google.com** Checkout API Evangelist

#### P@ in a slide

- API Evangelist Google Checkout
- Software plumber
- Family man: married, 3 kids
- Java geek... in scripting rehab: Ruby, JavaScript, PHP, Python
- Open Source: ROME, AdWords (java, C#, ruby)
- Sun: Blogs, Portals, eCommerce
- Netscape/AOL: LDAP, Calendar, App Servers, CMS, MyNetscape (RSS)
- More on my blog http://wordpress.chanezon.com

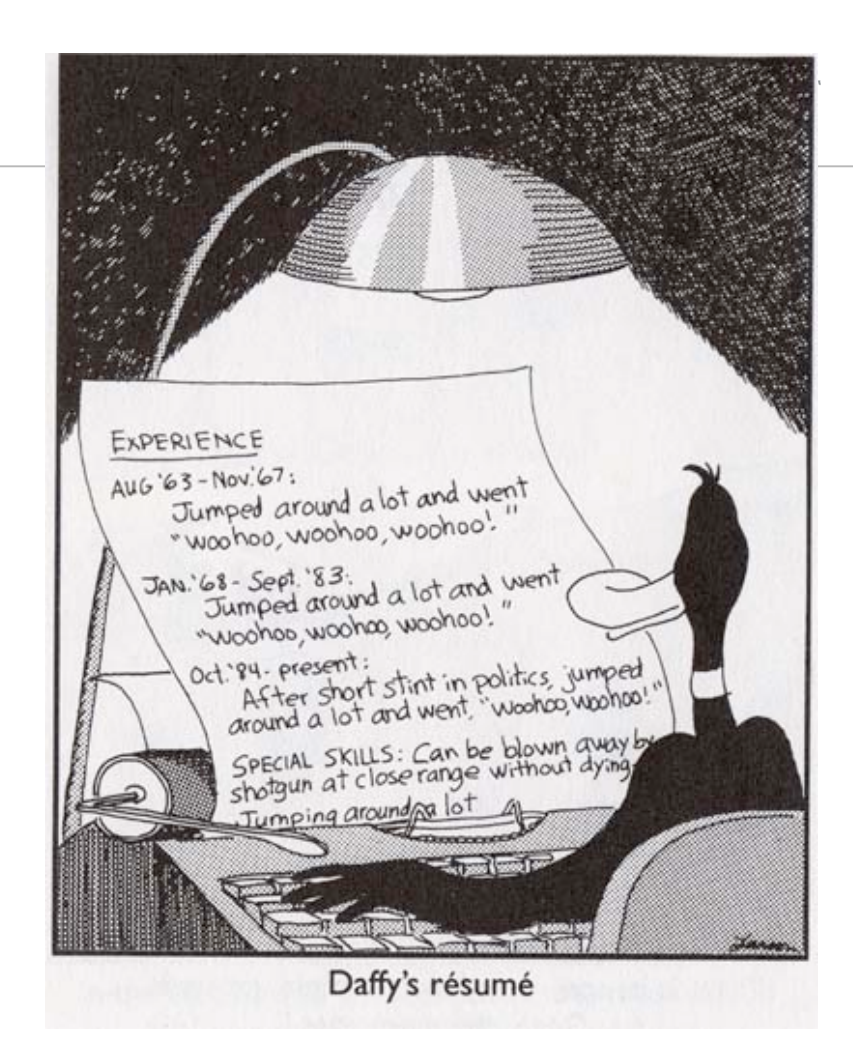

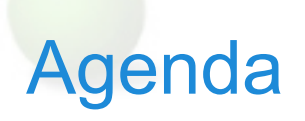

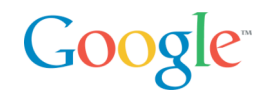

- API: Platforms and Bridges
- API technologies: SOAP, REST and Ajax
- What: Google Ajax Search API
- Where: Google Maps API (Ajax)
- When: Google Calendar Data API (REST)
- Advertising: Google AdWords API (SOAP)
- Commerce: Google Checkout API (REST)

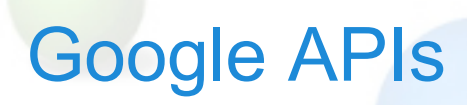

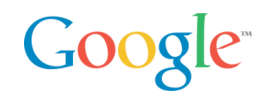

Why are we doing do it?

- Our mission: "Organize the world's information and make it universally accessible and useful"
	- We can't organize it all ourselves
- 14 Google APIs on http://code.google.com… and counting!

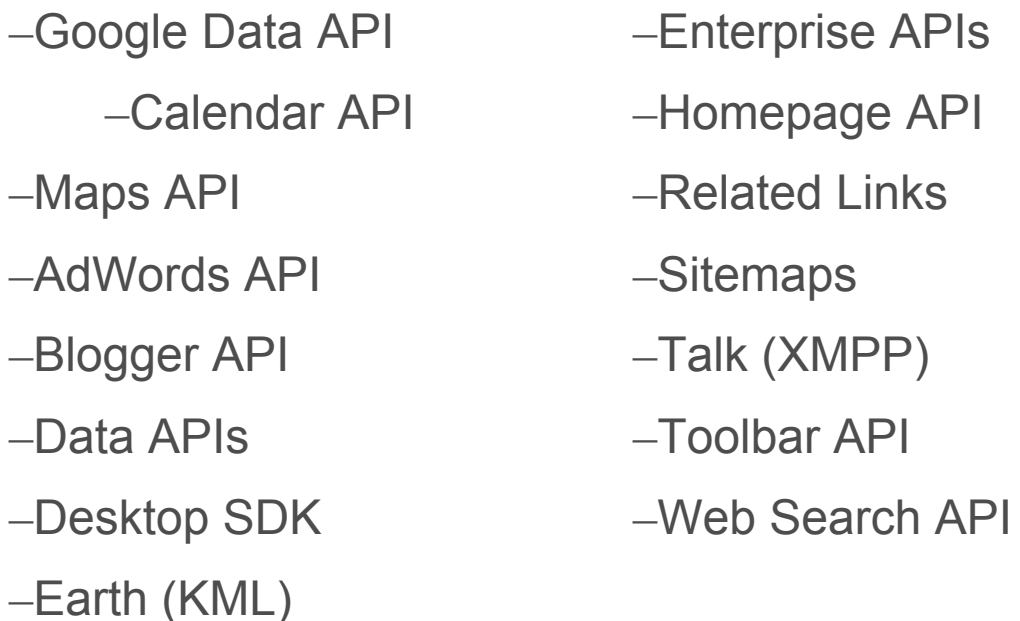

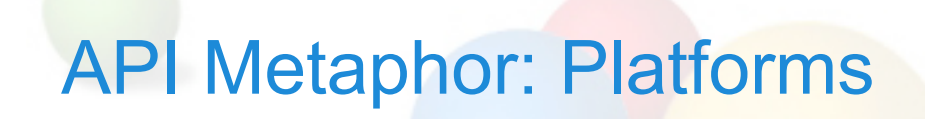

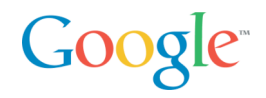

One stop shop, soup to nuts

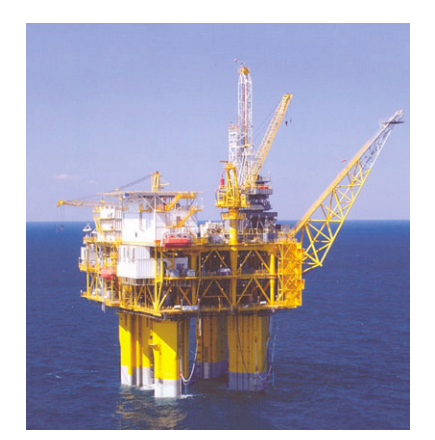

# API Metaphor: Platforms

Google<sup>®</sup>

#### Islands of data

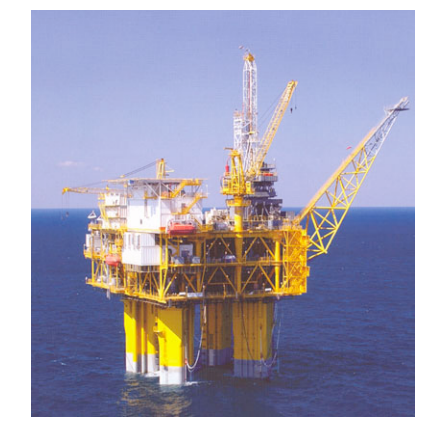

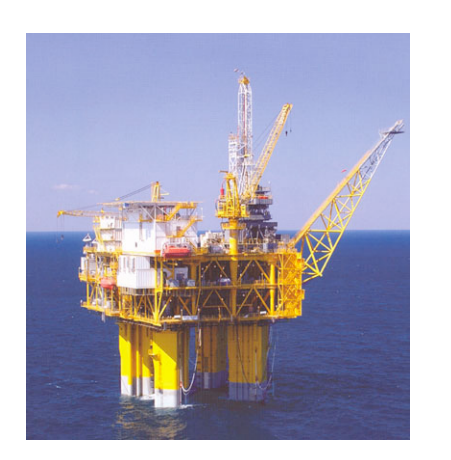

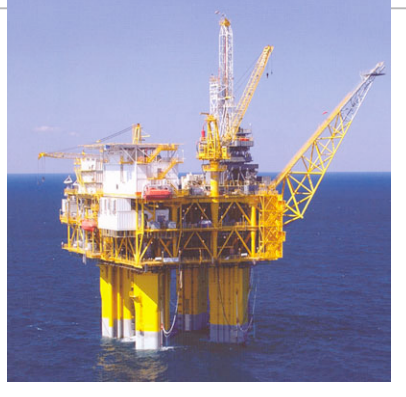

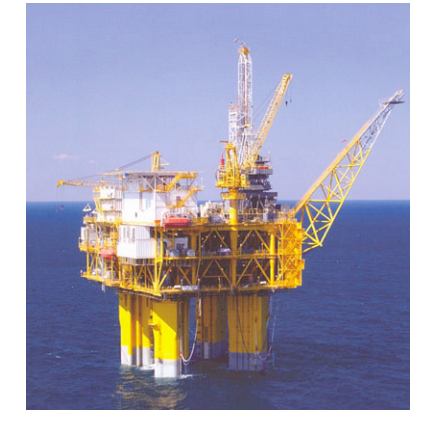

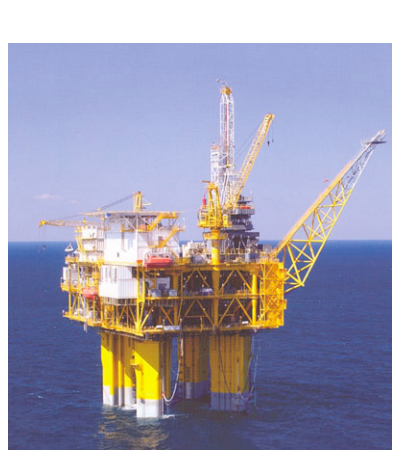

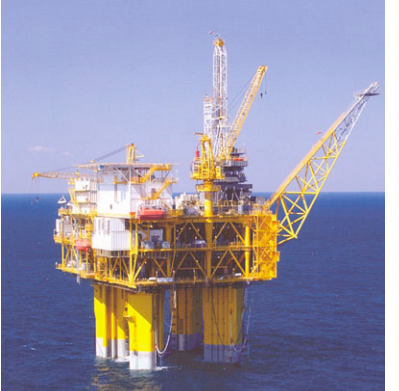

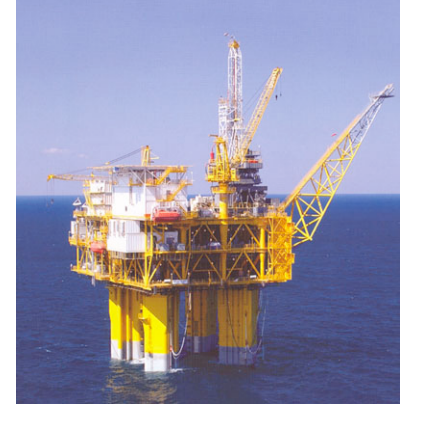

# API Metaphor: Platforms

Google<sup>®</sup>

Build tall structures on top

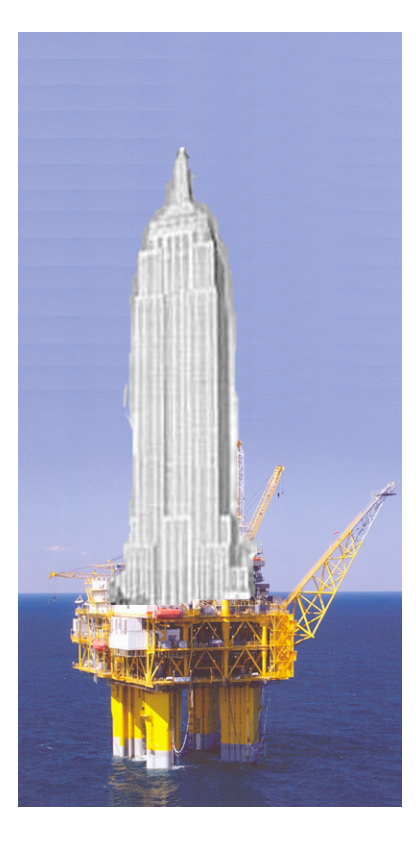

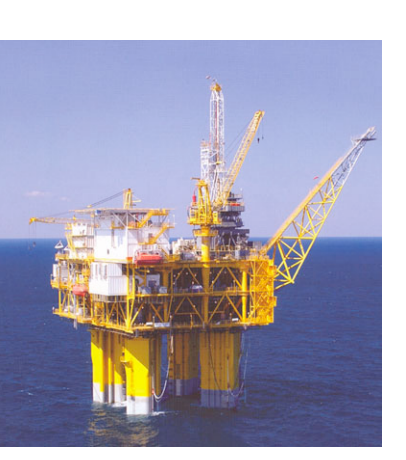

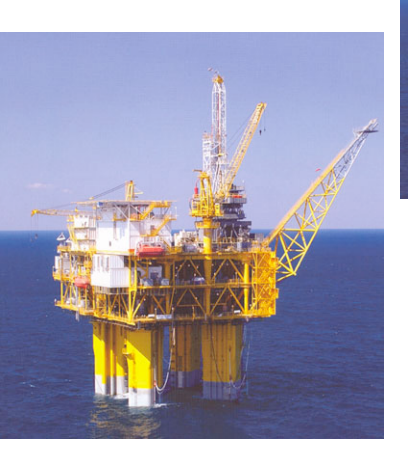

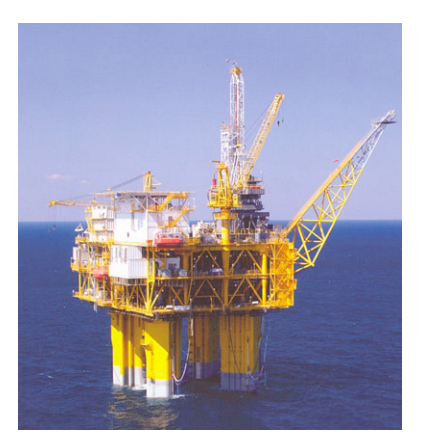

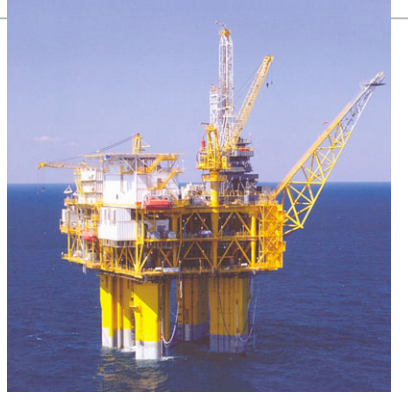

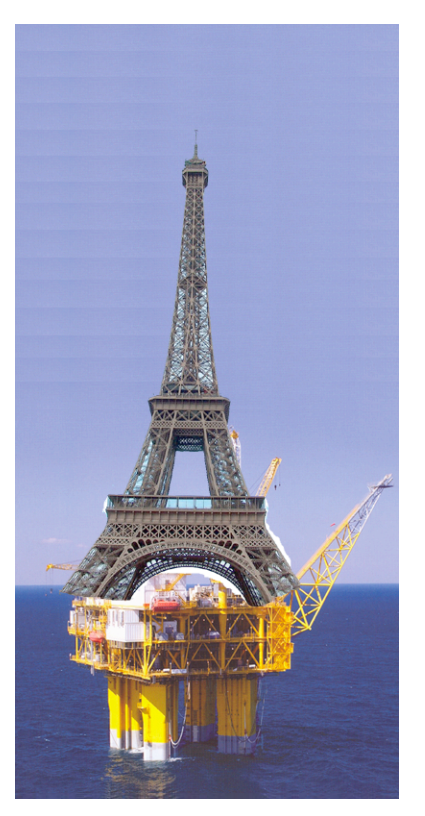

### API Metaphor Bridges

User - Search results (Ajax Search)

Ajax

REST

SOAP

User - Maps (Maps)

User - Data (Gdata)

Buyers - Sellers (Checkout)

Advertiser Ads (AdWords)

Publishers - Ads (AdSense)

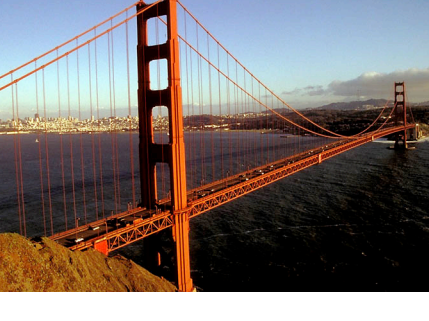

### API Metaphor Bridges

User - Search results (Ajax Search)

User - Maps (Maps)

User - Data (Gdata)

Buyers - Sellers (Checkout)

Advertiser Ads (AdWords)

Publishers - Ads (AdSense)

REST

SOAP

Ajax

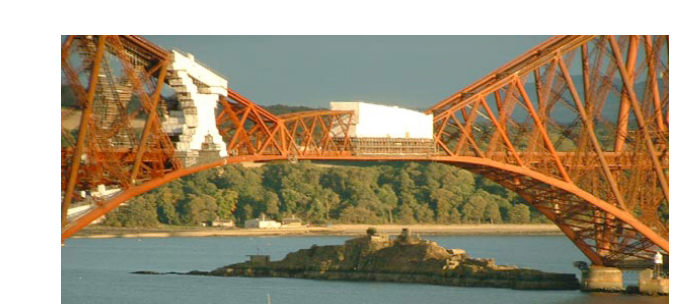

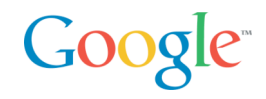

### API Metaphor Bridges

User - Search results (Ajax Search)

User - Maps (Maps)

User - Data (Gdata)

Buyers - Sellers (Checkout)

Advertiser Ads (AdWords)

Publishers - Ads (AdSense)

SOAP

Ajax

REST

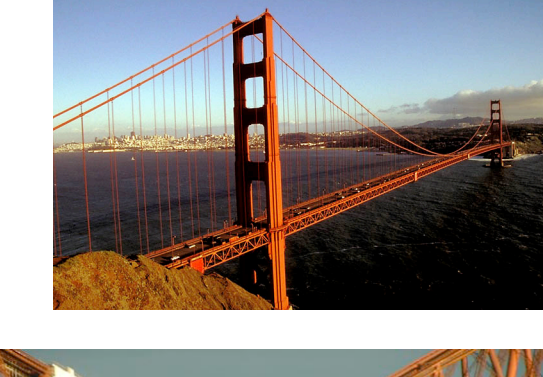

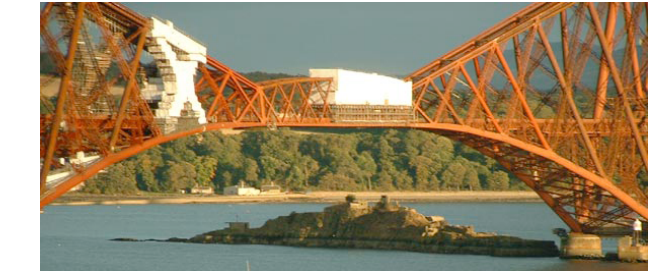

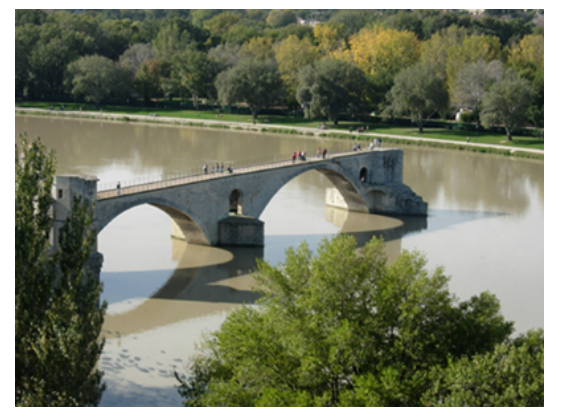

**Google** 

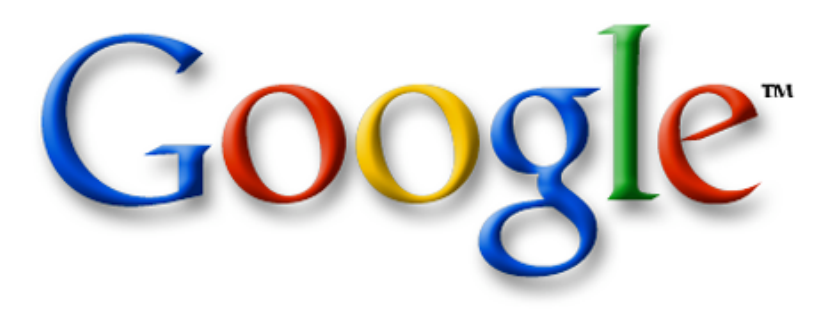

The Google AJAX Search API

 $\mathcal{L}_\text{max}$  and  $\mathcal{L}_\text{max}$  and  $\mathcal{L}_\text{max}$  and  $\mathcal{L}_\text{max}$  and  $\mathcal{L}_\text{max}$  and  $\mathcal{L}_\text{max}$ 

Mark Lucovsky *Technical Director, Engineering Google Inc. July 2006*

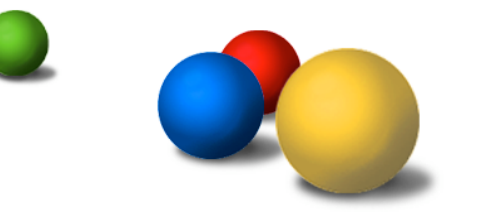

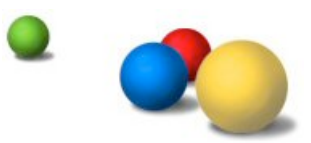

#### Google AJAX Search API

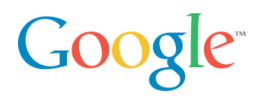

Easy way to add Google search to your page

Parallel search over Web, Local Listings, Google Video, and Blogs

Supports "Clipping" of Search Results

Buzzword Soup Compliant

- AJAX
- JSON
- HTML Microformats
- Free

Sample to right is:

- ~9 Lines of JavaScript
- $\cdot$  ~10 Lines of HTML

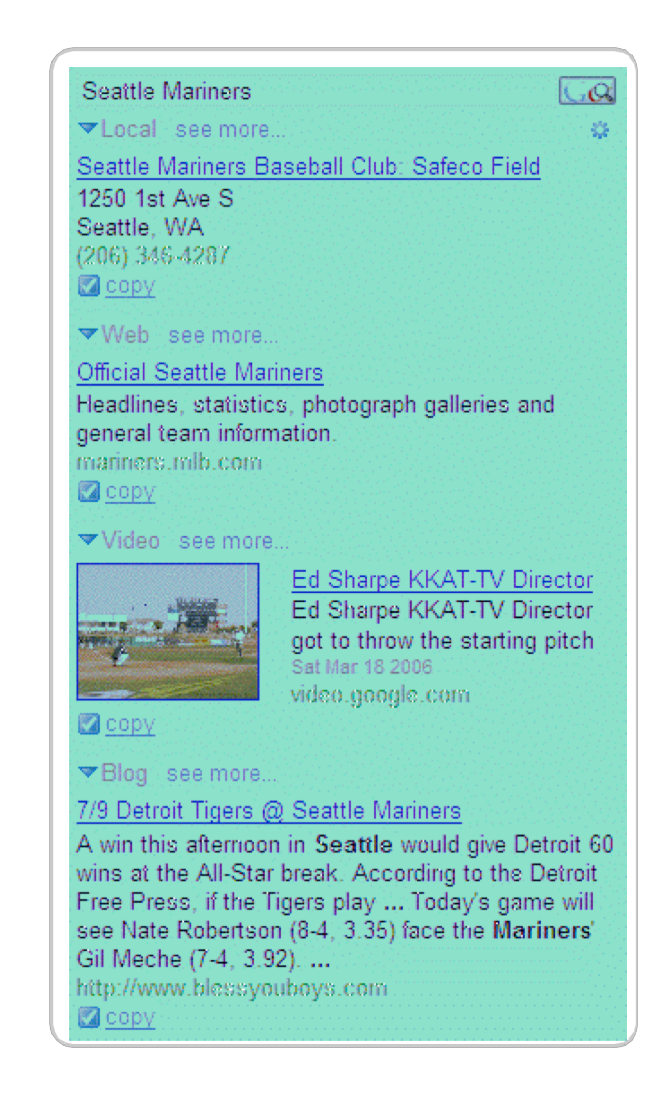

#### "Hello World"

}

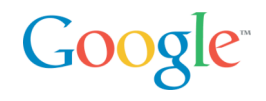

function OnLoad() {

var sc = new GSearchControl();

sc.addSearcher(new GlocalSearch());

sc.addSearcher(new GwebSearch());

sc.addSearcher(new GyideoSearch());

sc.addSearcher(new GblogSearch());

sc.draw(searchContainer); sc.execute("Seattle Mariners");

<body onload="OnLoad()"> <div id="searchContainer"/> </body>

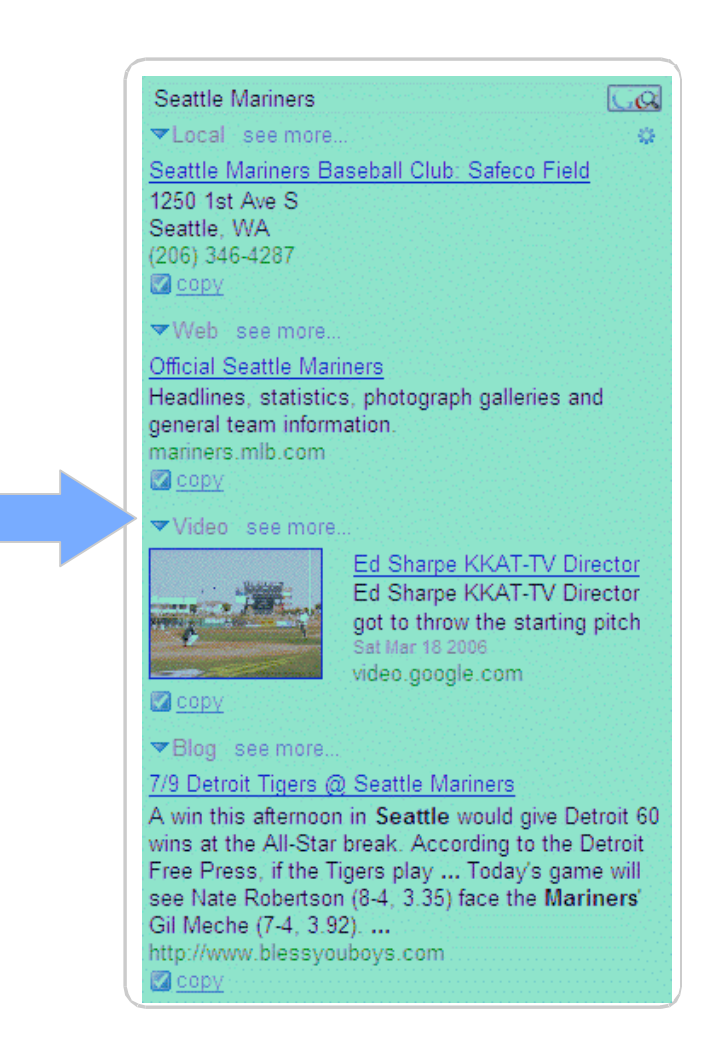

### Architecture Block Diagram

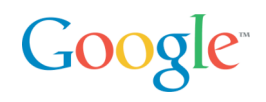

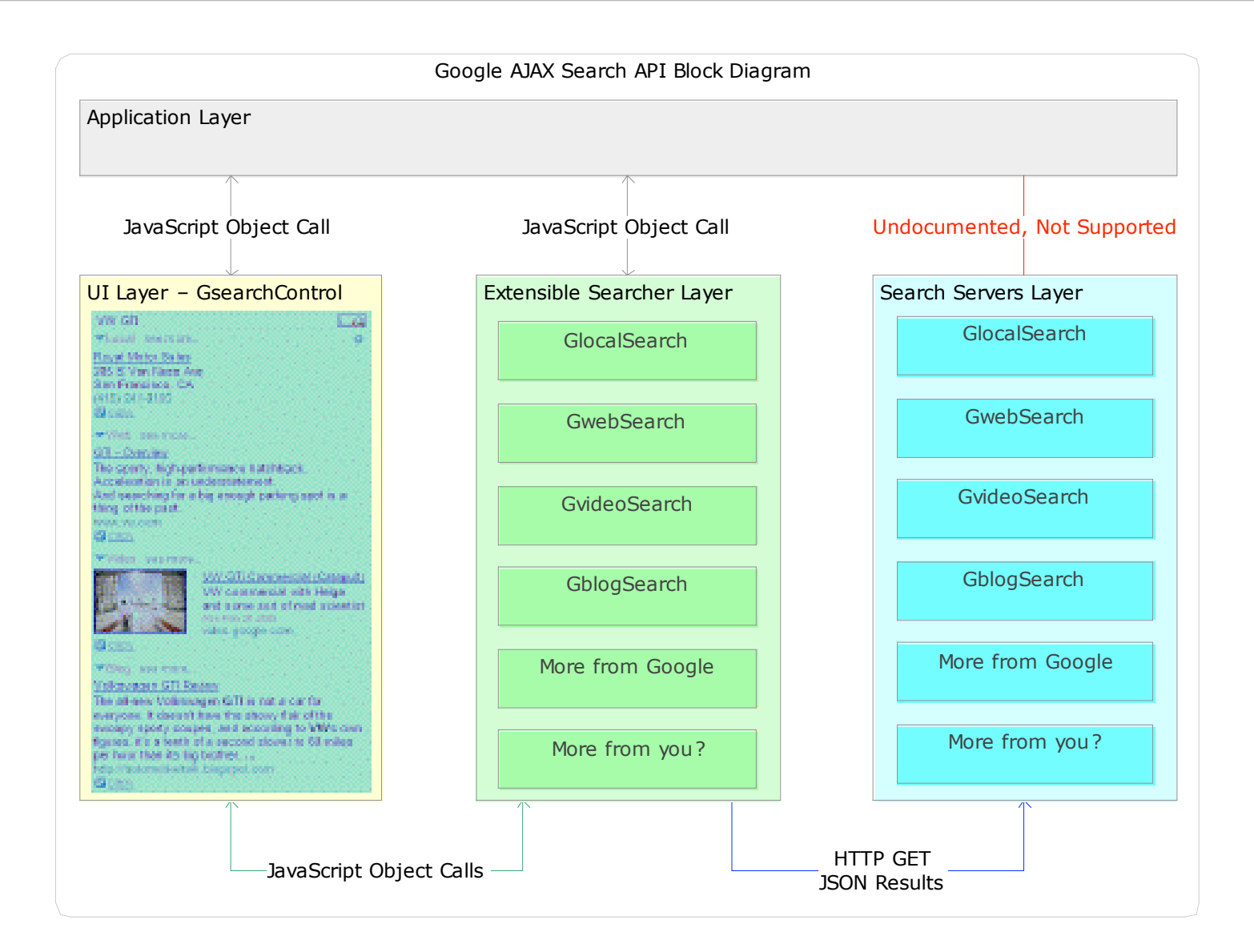

# Execution Timeline

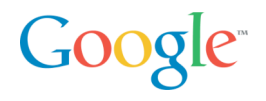

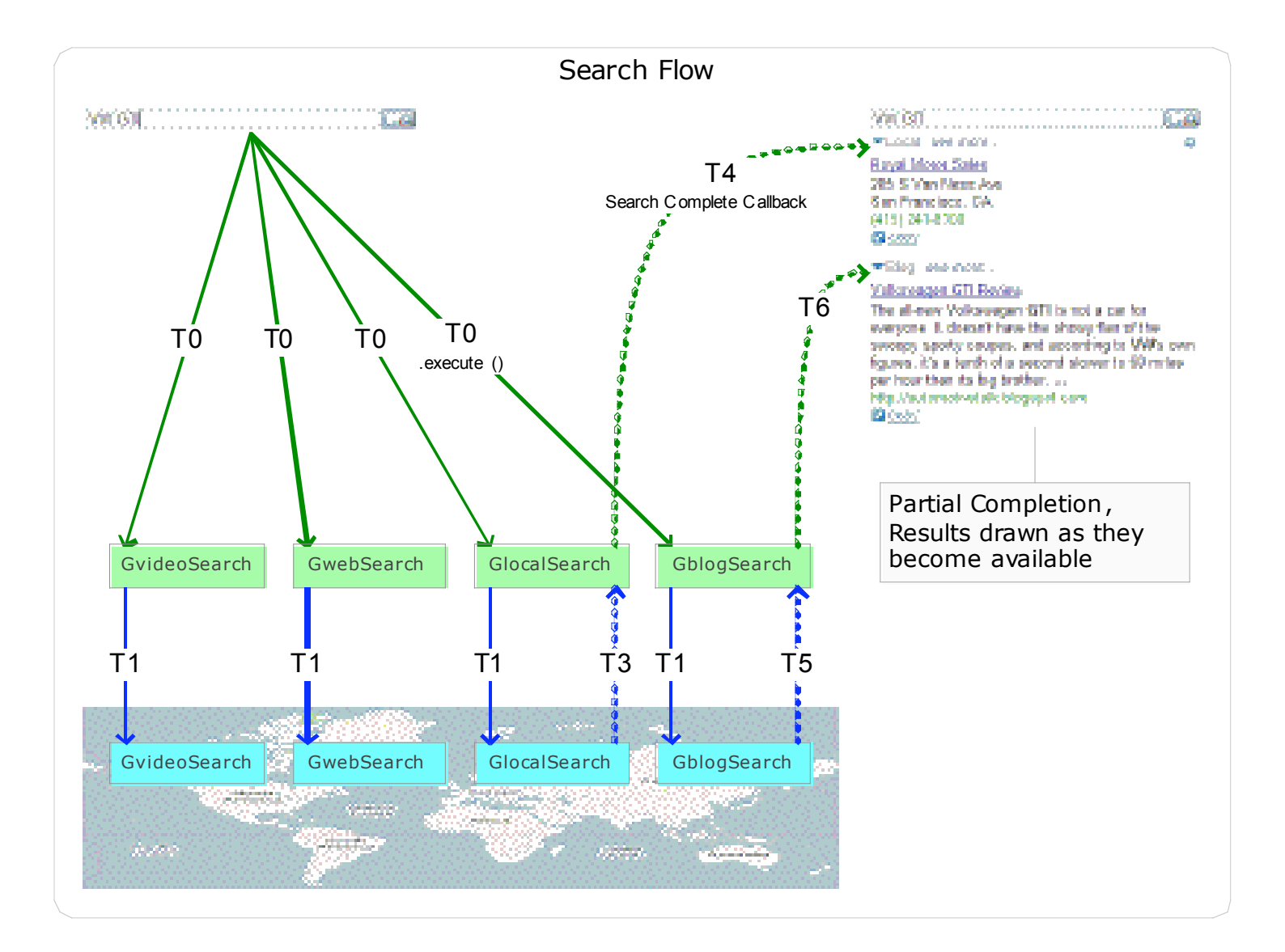

### "Keep Handling" – How do I do it?

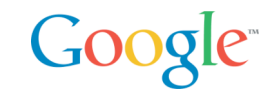

```
function OnLoad() {
 var sc = new GSearchControl();
  …
  // establish keep handler
  sc.setOnKeepCallback(this, MyKeepHandler);
  …
}
function MyKeepHandler(result){
  // clone the .html property
 var node = result.html.cloneNode(true);
  // append into my document
  savedResults = document.getElementById("saveArea");
  savedResults.appendChild(node);
```
}

### Building a "Lead List" using Search

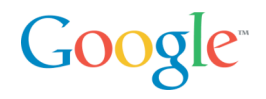

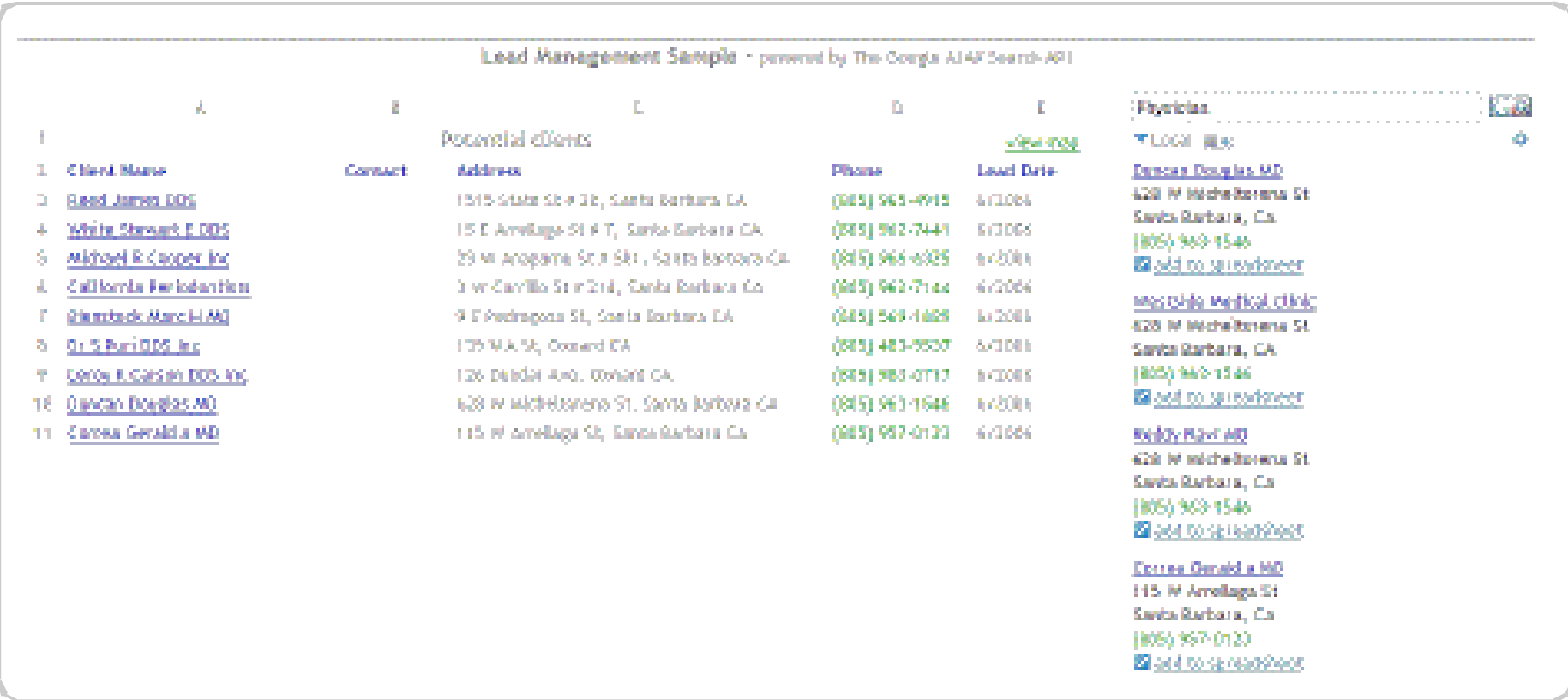

#### http://www.google.com/uds/samples/random/lead.html

#### Third Party App, Favorite Places List

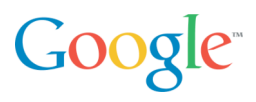

#### Google AJAX Search API Sample - My Favorite Places

This sample application is designed to show how the Google AJAX Search API could be used to construct and share a collection of favorite places

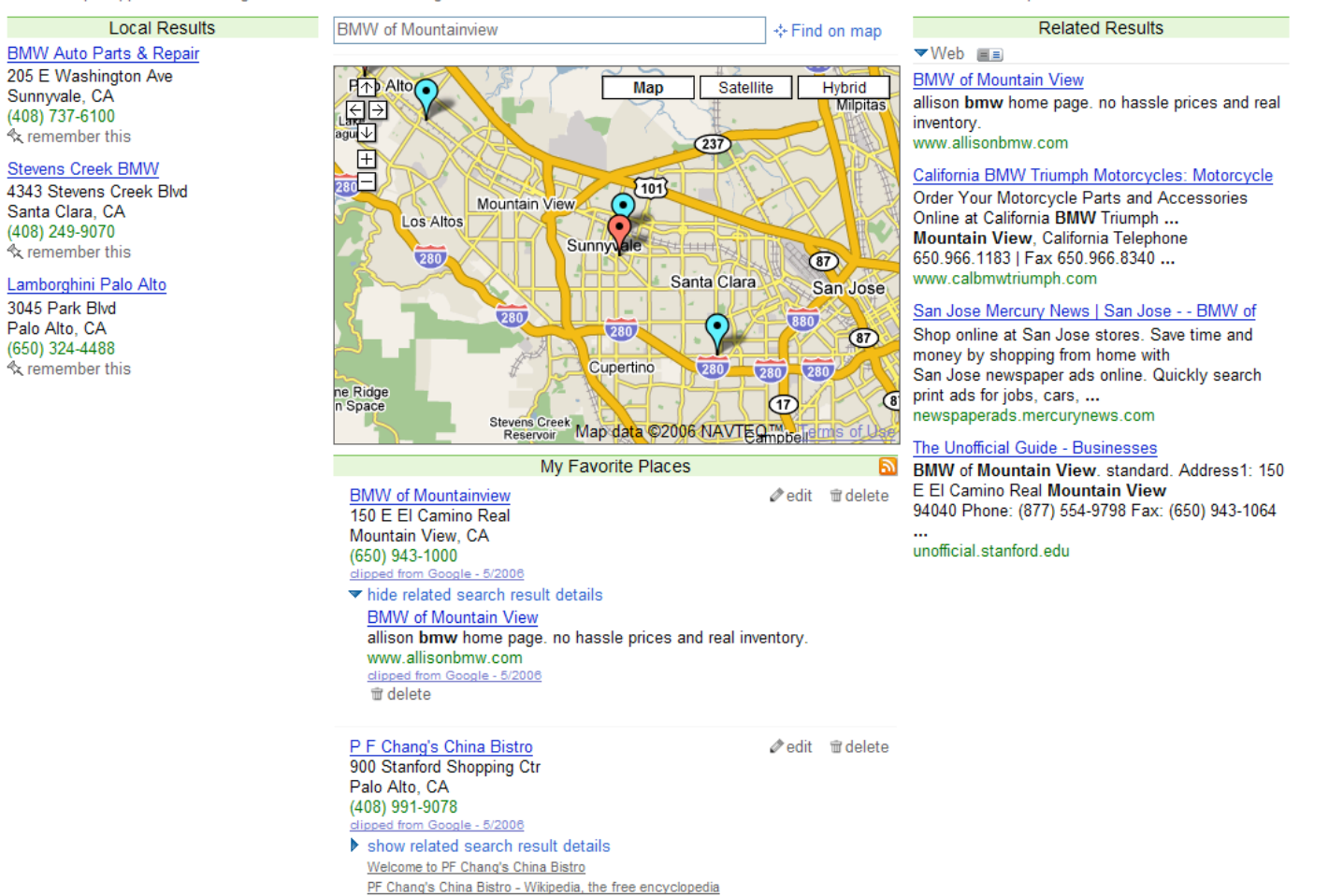

http://www.google.com/uds/samples/places/index.html

# More Information

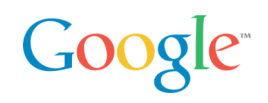

#### Google Code

- http://code.google.com/
- AJAX Search API Documentation and Samples
- http://code.google.com/apis/ajaxsearch/
- http://code.google.com/apis/ajaxsearch/samples.html

#### Search API Blog

• http://googleajaxsearchapi.blogspot.com/

Search API Developer Forum

• http://groups.google.com/group/Google-AJAX-Search-API

### Where and When?

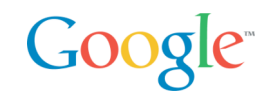

#### Space and Time

• 2 important dimensions to organize and present information

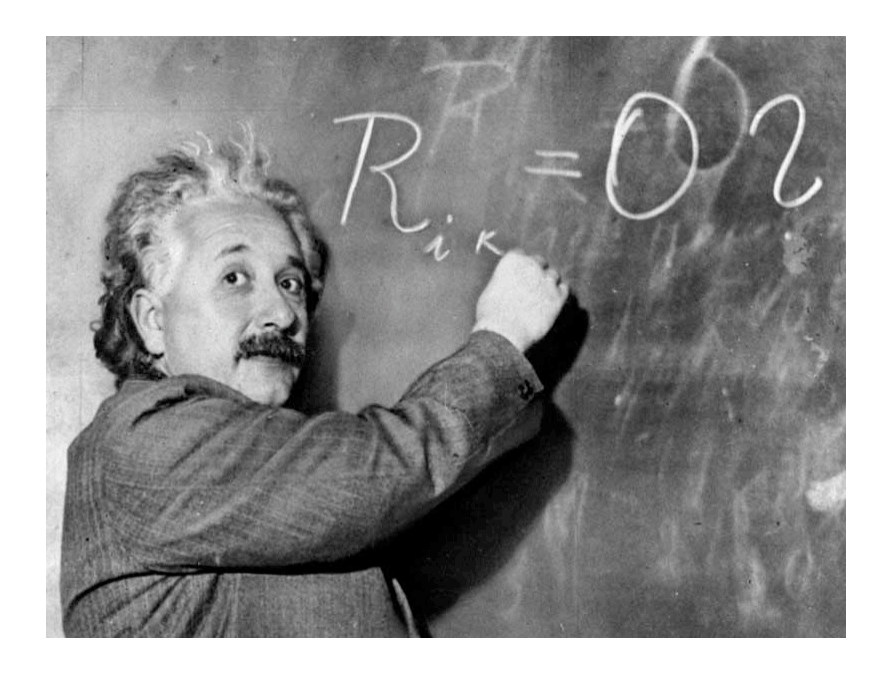

*"Space and time are not conditions in which we live; they are simply modes in which we think."*

# Albert Einstein

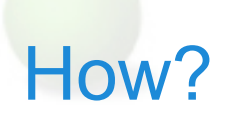

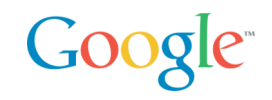

#### This is fine and dandy but how do I use that in my webapp?

• APIs = Plumbing

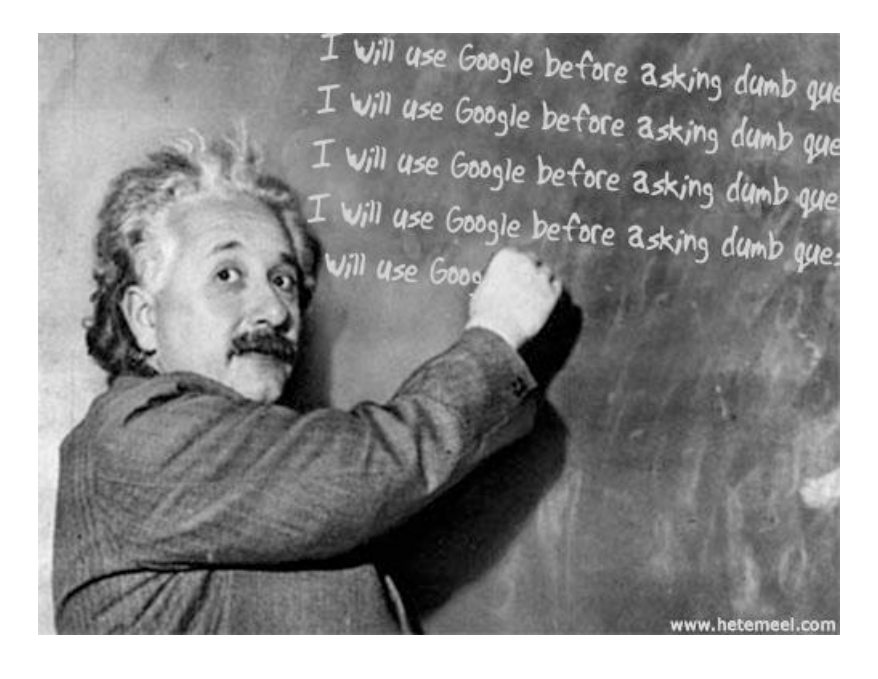

*"If I had my life to live over again, I'd be a plumber."*

# Albert Einstein

### Where and When Google style

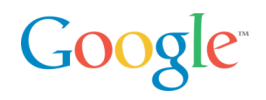

Google Maps API

- Triggered the Ajax revolution
- Now everybody's doing it
- Google Maps API
- HTML, JavaScript, (XML)

#### Google Calendar

• An Ajaxy Calendar

#### Calendar APIs

- REST is the best: HTTP verbs for the rest of us
- Atom syntax: GET
- Atom Publishing Protocol: POST, PUT, DELETE
- Calendar is the first Google Data API

# What's in a name?

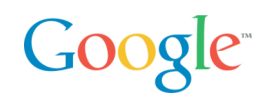

#### AJAX

- Asynchronous
- JavaScript
- XML
- … but
- Only the second part (JavaScript) is really used in Google Maps
- All are completely independent
- All existed in browsers for years before Suggest, Gmail, and Maps
- XML? A data format decision that is completely unimportant relative to the other two
- But a bad name is better than no name!
- Ajax is a great Meme: thanks Jesse James Garrett!

### What makes an AJAX Application?

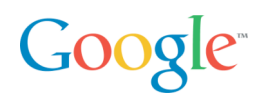

Classic web application

- User clicks on a link / submits a form
- HTTP request
- HTTP response **replaces** the document

#### AJAX web appplication

- User triggers an event (mouse click, keyboard click, etc)
- Event invokes scripted event handler
- Event handler *may* initiate a data transfer
- Event handler or data transfer callback **updates** the document

Sophisticated user interaction

- Display can be partially updated, modified, or animated
- Complex manipulations of page state and UI are possible

Client-side session state

- Transient session state stored on the client
- Persistent user state stored on the server
- *Enables a much more natural architecture for applications*

### Technical Components

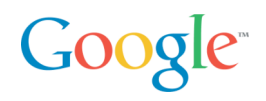

DOM – Document Object Model

• API for structured text

CSS – Cascading Style Sheets

• Defines visual layout properties, etc.

#### **JavaScript**

• Flexible scripting language that is both powerful and fragile

#### **HTTP**

- Transport for background data transfer
- Typically done with IFRAME elements or XMLHttpRequest

#### Transfer Data Format

• JavaScript object literals (JSON) or XML

#### Illustration: XML vs. JSON – Text Format

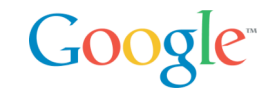

#### XML

};

<data>

```
<location lon="13.4156" lat="52.5206"/>
```
 $\langle$  data>

```
var data = {
```

```
location: {
      lon: 13.4156,
     lat: 52.5206
}
```
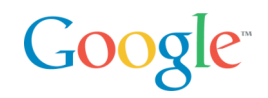

```
XML (DOM)
```

```
var lon =
datanode.firstChild.getAttribute('lon');
```
XML (E4X)

```
var lon = data.location.@lon;
```
**JSON** 

var lon = data.location.lon;

But E4X only in Firefox and Flash

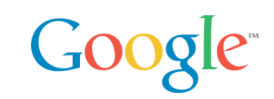

AJAX is a collection of successful technologies being used for things they were never intended for… like the web itself

- The HTML Document Object Model (DOM) was designed for textual documents, not rich graphical interfaces
- XMLHttpRequest was introduced to Internet Explorer by the Microsoft Outlook team to solve a specific problem for Outlook Web Access

Each component has several implementation differences across browsers and platforms

- AJAX Developer is typically synonymous with PhD in Browser Quirks
- See http://www.quirksmode.org/

# So how does Maps do work?

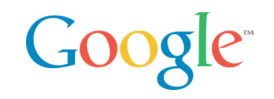

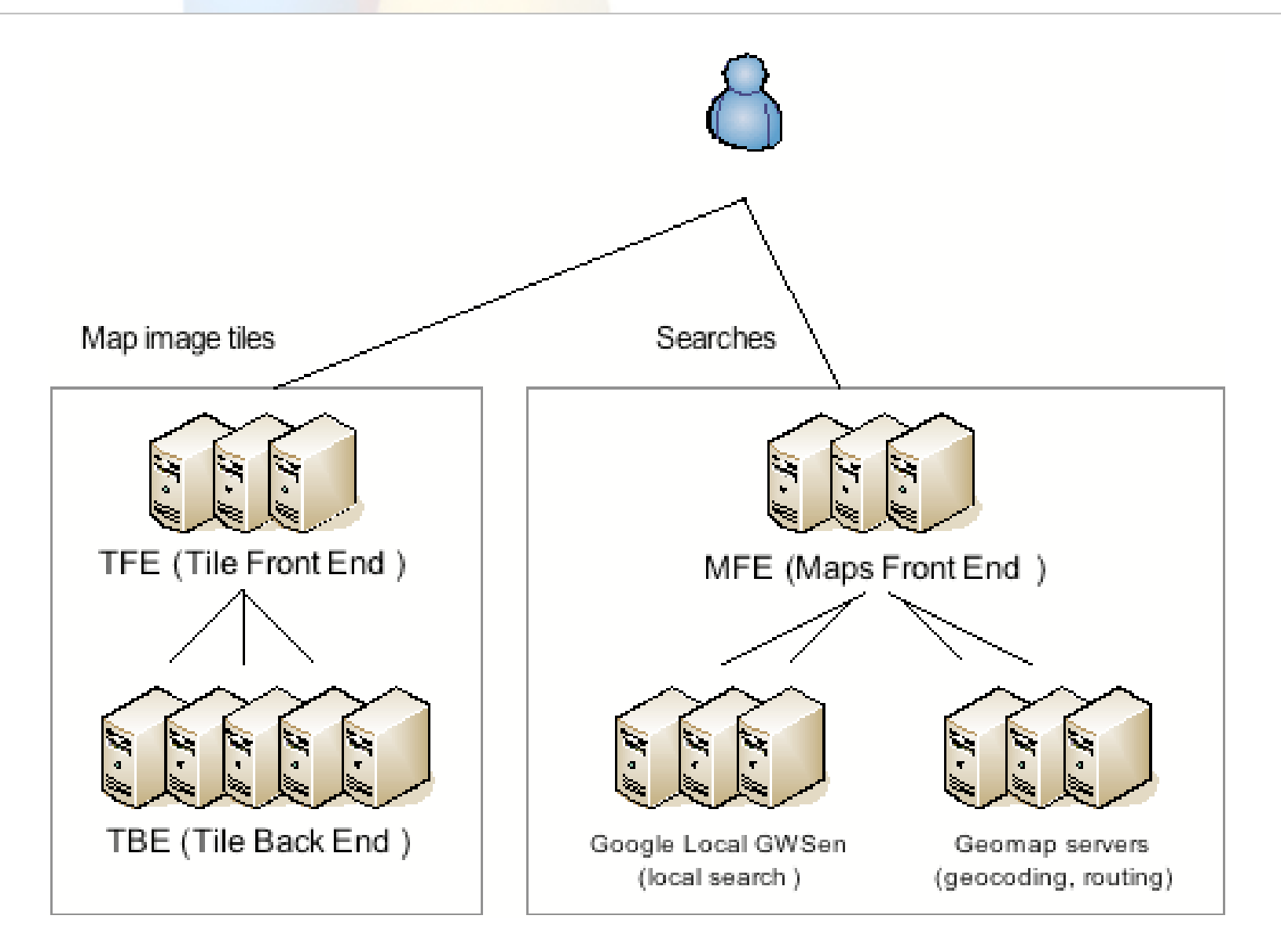

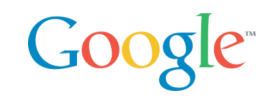

CSS positioned map tiles with a cropped at the map border

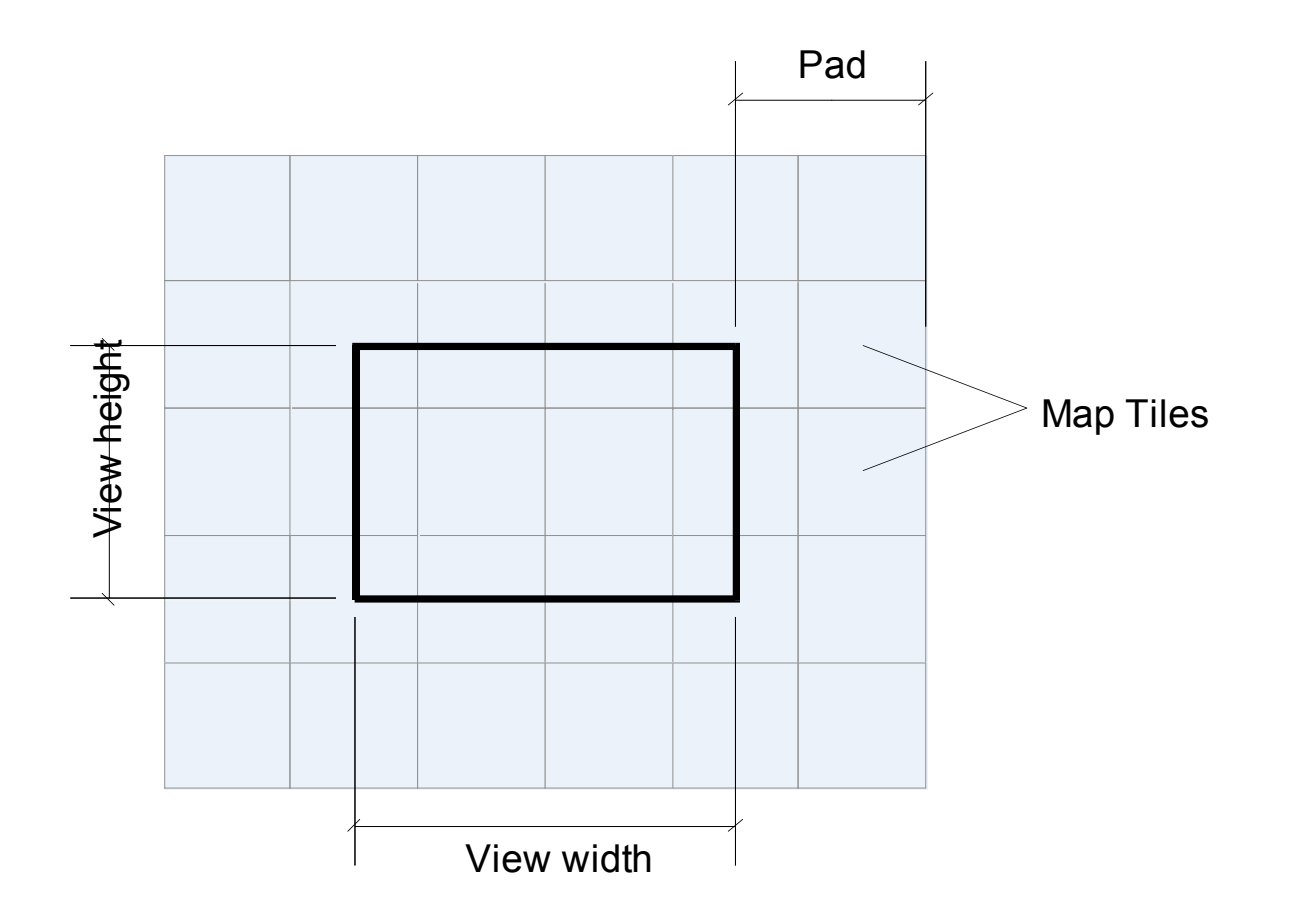

### Maps JavaScript architecture

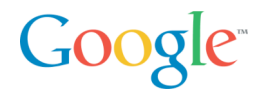

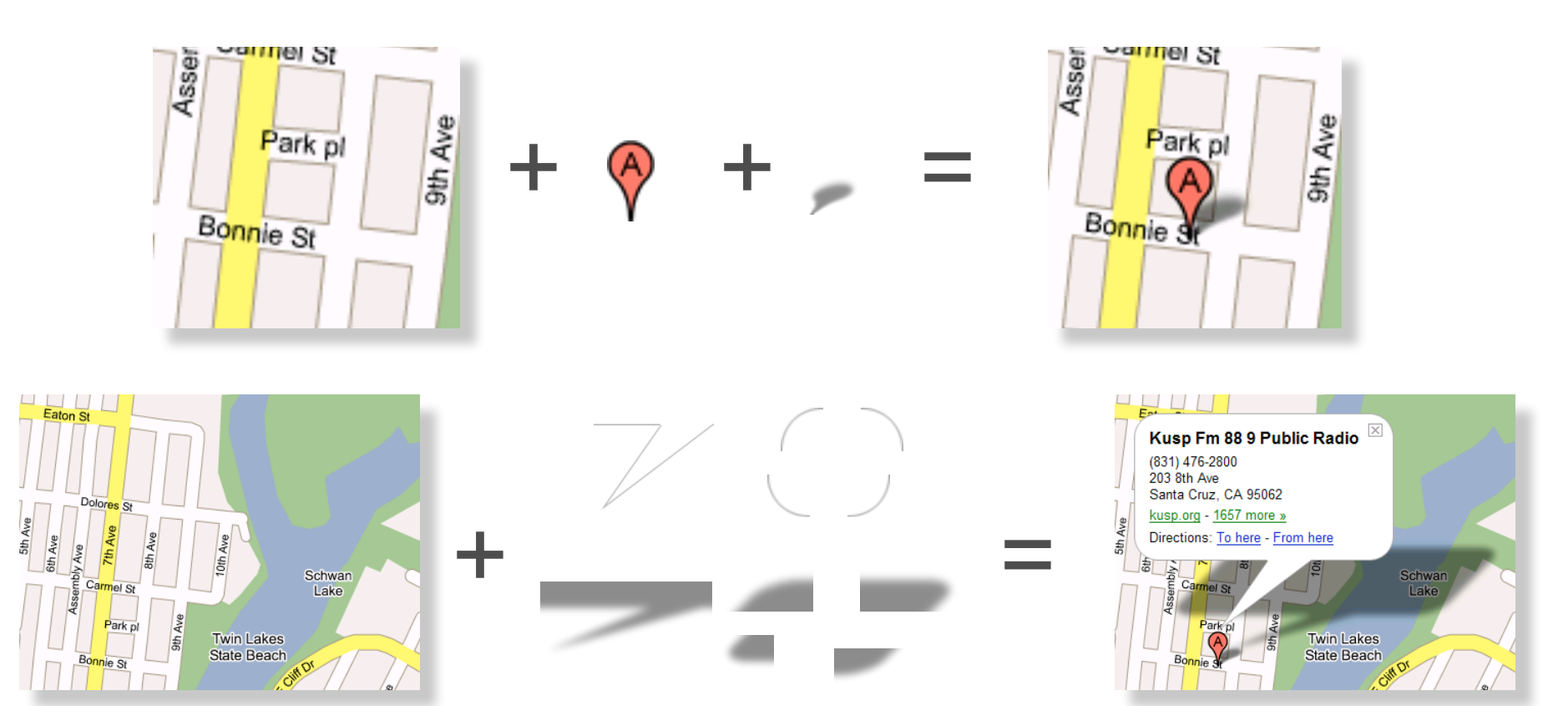

# Google Maps API

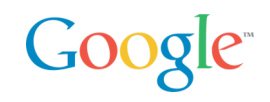

What is it?

- Put Google Maps on your site for free, just like Frappr.com, housingmaps.com and chicagocrime.org
- Overlay custom content, write custom functionality
- Free to all web sites that are free to consumers (including commercial web sites)
- Less than 1 year old: V1 in june 2005, V2 in April 2006

### What you can do with the Google Maps API

#### Switch between maps

• "Map", "Satellite" and "Hybrid" modes supported by default

#### **Overlays**

- **Markers** 
	- Custom icons, shapes, etc
- Polylines
	- e.g., driving directions lines
- Custom overlays
- "Info window", tabbed
- You know, that cool window with the shadow underneath it

#### **Customizability**

• Custom map controls, overlays, and map types

#### Overview map

• New GOverviewMapControl control displays an attractive and collapsible map in the corner of the screen

Support for a subset of KML (Google Earth data format)

GO0

#### Emphasis on Simplicity

}

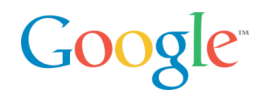

```
// Center the map on Westin Hotel in San Francisco
var map = new GMap2(document.getElementById("map"));
map.addControl(new GSmallMapControl());
map.addControl(new GMapTypeControl());
map.setCenter(new GLatLng(37.787742,-122.408295), 13);
// Add 10 markers to the map at random locations
var bounds = map.getBounds();
var southWest = bounds.getSouthWest();
var northEast = bounds.getNorthEast();
var IngSpan = northEast.lng() - southWest.lng();
var latSpan = northEast.lat() - southWest.lat();
for (var i = 0; i < 10; i++) {
         var point = new GLatLng(southWest.lat() + latSpan * Math.random(),
         southWest.lng() + lngSpan * Math.random());
         map.addOverlay(new GMarker(point));
```
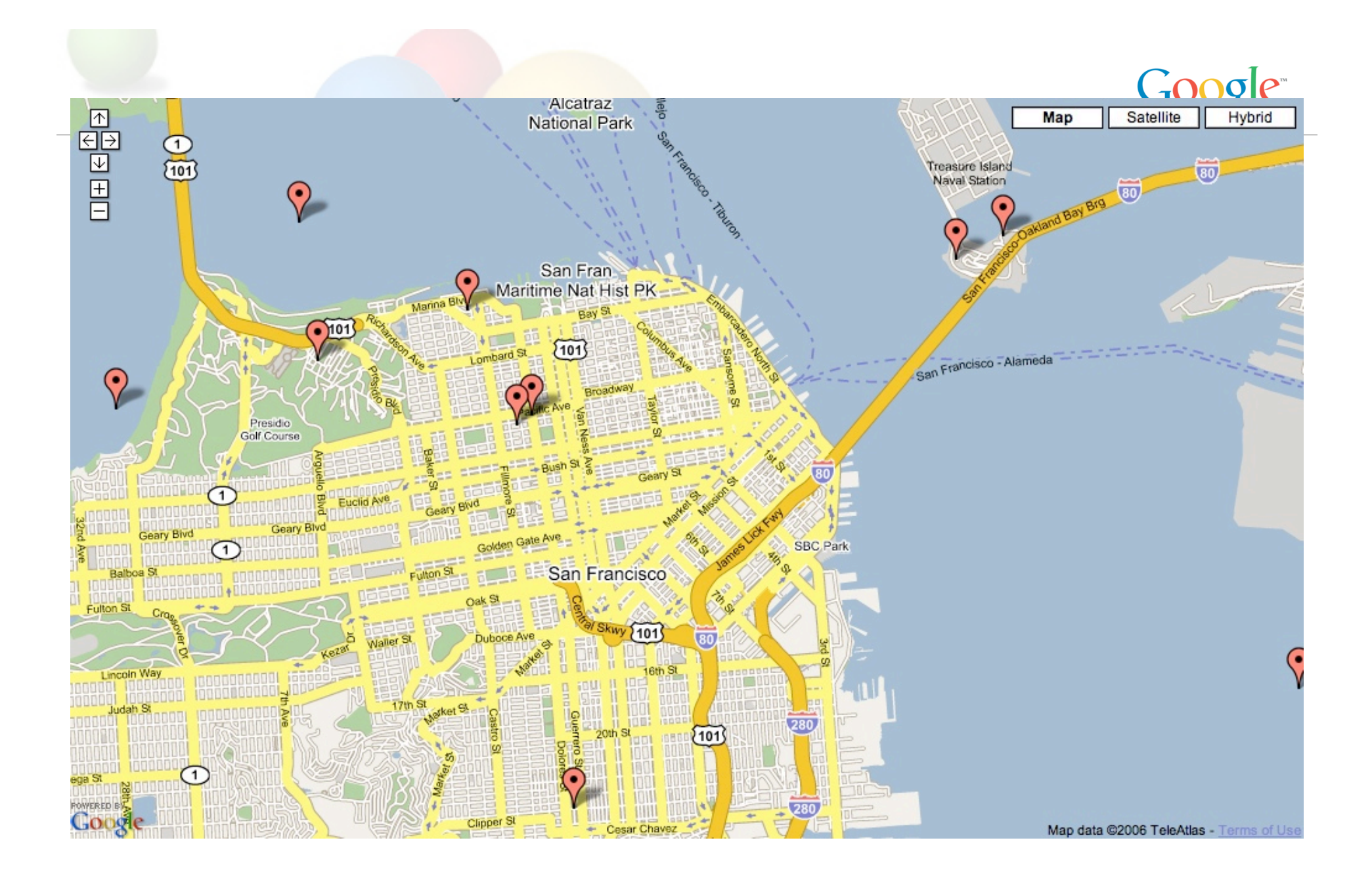
# A few cool Google Maps applications

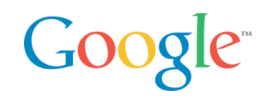

Useful/Cool

• http://del.icio.us/chanezon/ajaxian+google+maps+app+cool

Technically interesting

• http://del.icio.us/chanezon/ajaxian+google+maps+app+tech

# Maps API Web Resources

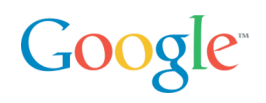

- http://code.google.com/
- http://www.google.com/apis/maps
- Google-Maps-API Developer Forum: http://groups.google.com/group/Google-Maps-API?lnk=li
- Maps API blog: http://googlemapsapi.blogspot.com/
- Mike William's tutorials: http://www.econym.demon.co.uk/googlemaps/
- http://del.icio.us/chanezon/google+maps

## Maps API Books

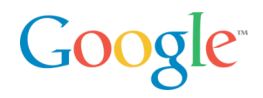

- The Ajaxians book: Pragmatic Ajax
	- implement your own Map UI in a day… then you have to do the server side:-)
- The O'Reilly ones:
	- Google Maps Hacks
	- Mapping Hacks

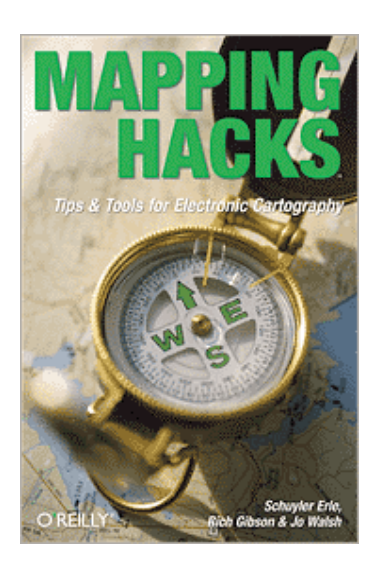

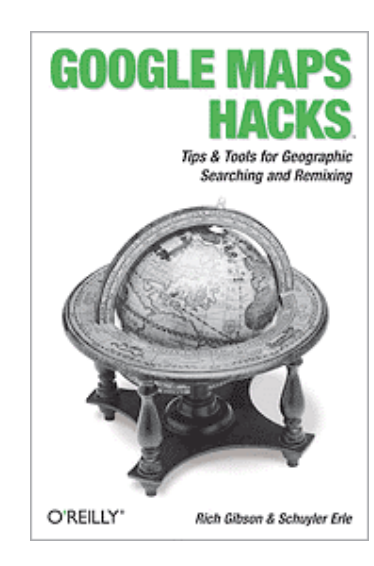

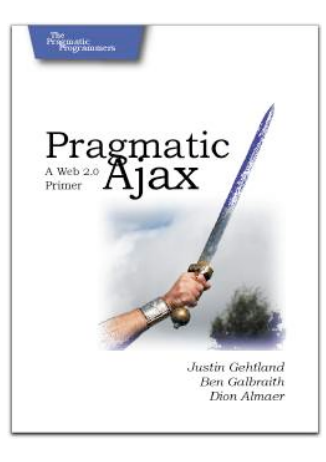

# Google Data API

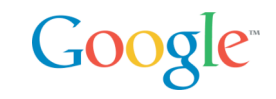

REST API, Based on Atom and the Atom Publishing Protocol

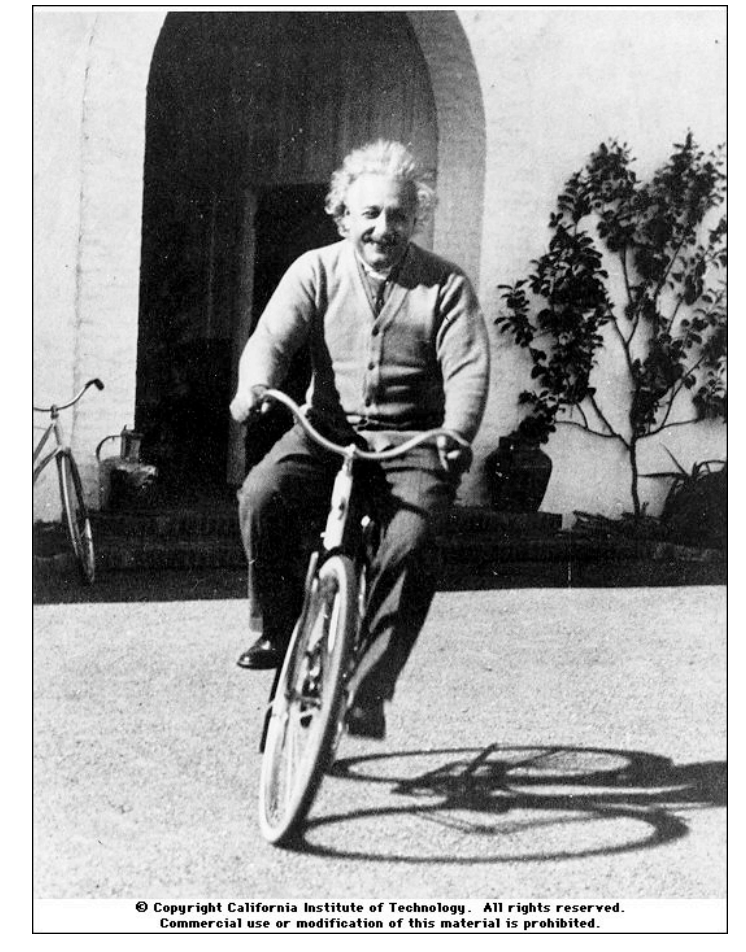

*"The release of atom power has changed everything except our way of thinking…"*

Albert Einstein

# First Google Data API: Calendar

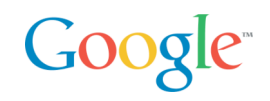

### GET, POST, PUT, DELETE Calendar Entries

## Released in April 2006

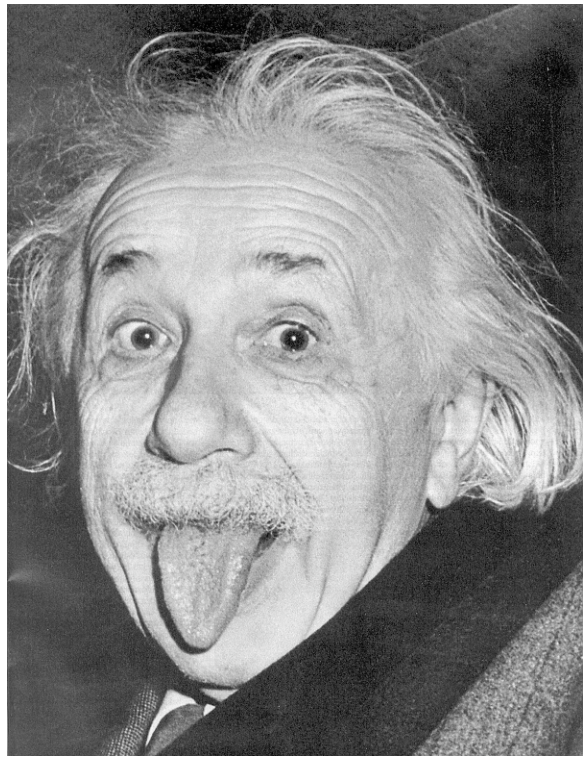

*"...the solution to this problem lies in the heart of mankind. If only I had known, I should have become a watchmaker."*

Albert Einstein

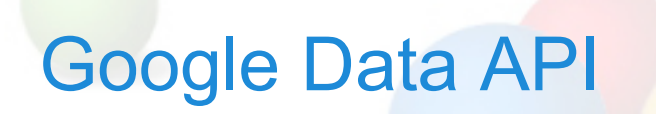

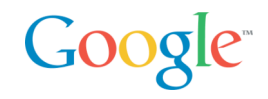

frank mantek (fmantek@google.com)

## quotes...

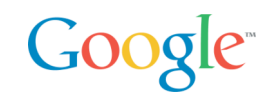

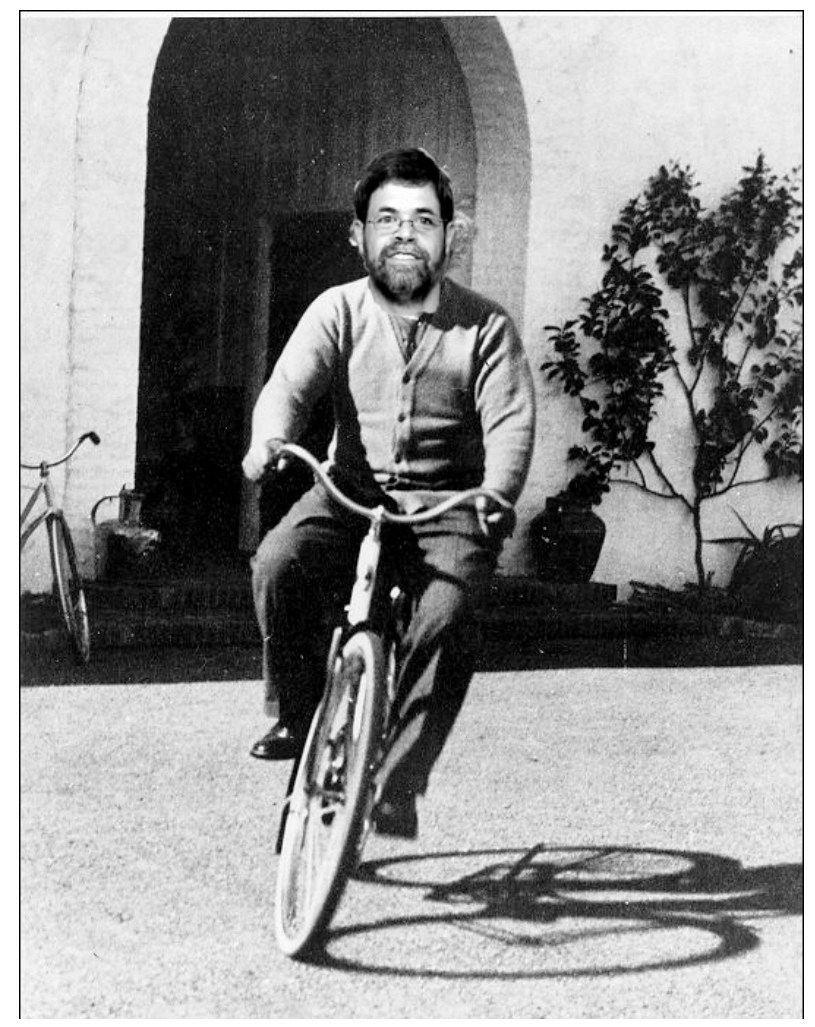

Adam Bosworth on a bike

*"'Google Data APIs Protocol' is a horrible name. You can tell that ex-Microsoft employees had a hand in this effort. :)"*

> Dare Obasanjo (Microsoft)

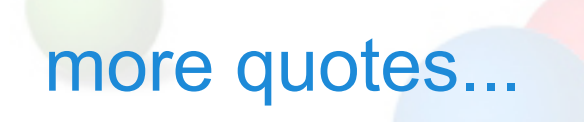

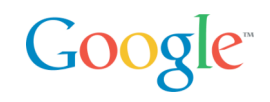

"The benefit is that you'd have a single API that could be used to query, update, and index structured data on the web--anywhere on the web. It's a pretty powerful vision and something I didn't expect to see for a couple more years" - **Jeremy Zawodny (Yahoo)**

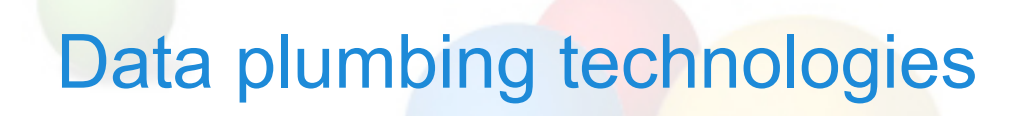

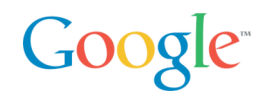

ODBC

**OLEDB** 

(P@: In my case JDBC, EJB and Hibernate… but same feeling)

Remoting technologies

XML

SOAP, WSDL

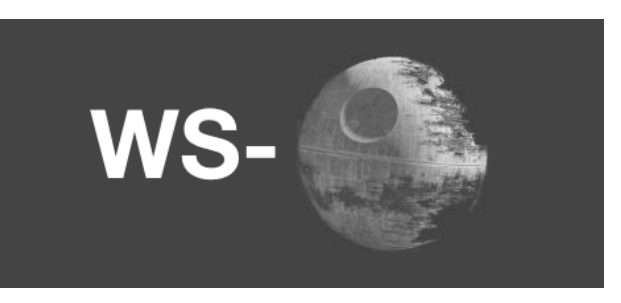

WS\_\* specs to your hearts content...

# Google Requirements for a data API

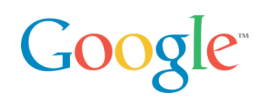

## Google

- lot of APIs available
- some are SOAP based (AdWords API)
- some are somewhat REST based
- ... all are somehow different

What do we need?

- simple data protocol
- query? Sure, i just love queries...
- updates there is no point getting data if you can not mess with it....

# simple data protocol

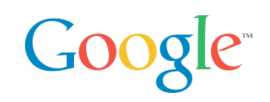

REST style of design...

- data format should be easy to understand
- easy to consume by existing tools

And the winner is…

• the Syndication format (Atom 1.0 and RSS 2.0).

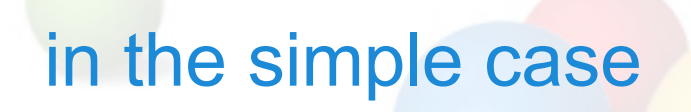

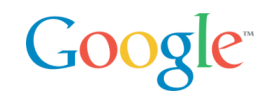

I just enter a URI, like:

- http://www.google.com/calendar/user/public/full
- and get an Atom feed of my calendar data

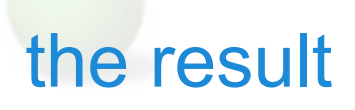

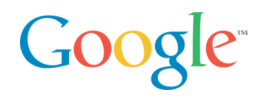

<feed>  $<$ id $>$ http://www.google.com/calendar/feeds/user/public/basic  $\langle$ id $\rangle$ <updated>2006-05-05T14:22:41.000Z</updated> <title type="text">Frank Mantek</title> <subtitle type="text">Frank Mantek</subtitle> <link rel="http://schemas.google.com/g/2005#feed" type="application/atom+xml" href="http://www.google.com/calendar/feeds/fmantek%40gmail.com/public/basic"/> <link rel="self" type="application/atom+xml" href="http://www.google.com/calendar/feeds/fmantek%40gmail.com/public/basic?max-results=25"/> <link rel="next" type="application/atom+xml" href="http://www.google.com/calendar/feeds/fmantek%40gmail.com/public/basic?start-index=26&max-results=25"/> <author> <name>Frank Mantek</name> <email>fmantek@gmail.com</email> </author> <generator version="1.0" uri="http://www.google.com/calendar">Google Calendar</generator> <openSearch:itemsPerPage>25</openSearch:itemsPerPage> </feed>

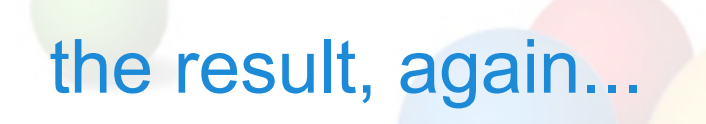

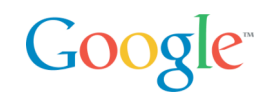

data comes in standard Atom or RSS format

some namespaced extensions are used to identify semantic entities and data items not mappable in Atom and RSS

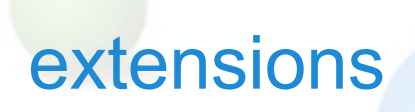

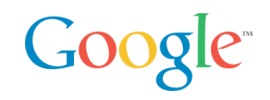

### google extensions are in their own namespace

• xmlns:gd=http://schemas.google.com/g/2005

we have **types**

and there are **kinds**

semantic grouping of types

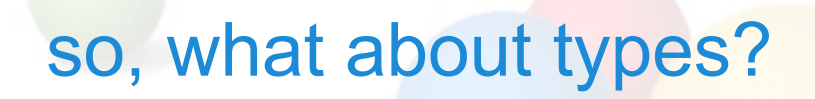

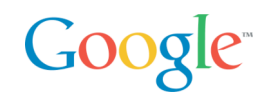

types can appear anywhere in the document

they do not have semantic meaning by themselves

e.g. a <who> element can appear in any document, but that does not make it a contact

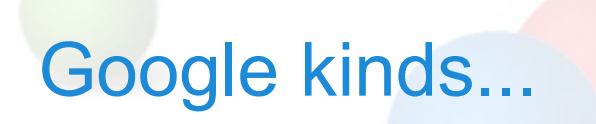

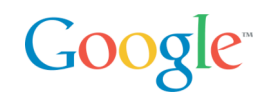

#### The Calendar defines

- Contacts
- Events
- Messages

## example: an event

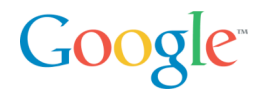

<entry xmlns:gd="http://schemas.google.com/g/2005">

<category scheme="http://schemas.google.com/g/2005#kind" term="http://schemas.google.com/g/2005#event"/> <id>http://mycal.example.com/feeds/jo/home/full/e1a2af06df8a563edf9d32ec9fd61e03f7f3b67b</id>

<published>2005-01-18T21:00:00Z</published>

<updated>2006-01-01T00:00:00Z</updated>

<title>Discuss BazMat API</title>

<content>We will discuss integrating GData with BazMat.</content>

<author>

<name>Jo March</name>

<email>jo@example.com</email>

```
</author>
```
<gd:when startTime='2005-01-18T21:00:00Z' endTime='2005-01-18T22:00:00Z'>

<gd:reminder minutes='15'/>

</gd:when>

```
\leqgd:where valueString='Building 41, Room X'/\geq
```
<gd:eventStatus value="http://schemas.google.com/g/2005#event.confirmed"/>

<gd:visibility value="http://schemas.google.com/g/2005#event.public"/>

<gd:transparency value="http://schemas.google.com/g/2005#event.transparent"/> </entry>

## example: an event

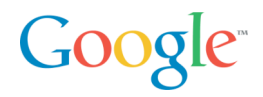

<entry xmlns:gd="http://schemas.google.com/g/2005">

<category scheme="http://schemas.google.com/g/2005#kind" term="http://schemas.google.com/g/2005#event"/> <id>http://mycal.example.com/feeds/jo/home/full/e1a2af06df8a563edf9d32ec9fd61e03f7f3b67b</id>

<published>2005-01-18T21:00:00Z</published>

<updated>2006-01-01T00:00:00Z</updated>

<title>Discuss BazMat API</title>

<content>We will discuss integrating GData with BazMat.</content>

<author>

<name>Jo March</name>

<email>jo@example.com</email>

</author>

<gd:when startTime='2005-01-18T21:00:00Z' endTime='2005-01-18T22:00:00Z'>

<gd:reminder minutes='15'/>

</gd:when>

 $\leq$ gd:where valueString='Building 41, Room  $X'/\geq$ 

<gd:eventStatus value="http://schemas.google.com/g/2005#event.confirmed"/>

<gd:visibility value="http://schemas.google.com/g/2005#event.public"/>

<gd:transparency value="http://schemas.google.com/g/2005#event.transparent"/> </entry>

# Did someone say Query?

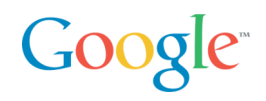

REST filter model

- categories part of the path http://test.com/-/xtech/talks
- full text the **q** parameter http://test.com?q=GData
- author the **author** parameter http://test.com?author=Frank Mantek
- **updated-min/max** parameter http://test.com?updated-min=2006-01- 01&updated-max=2006-12-31

http://test.com/-

/xtech/talks/2006?author=frank

mantek&q=GData&updated-min=2006-01-

01&updated-max=2006-12-31

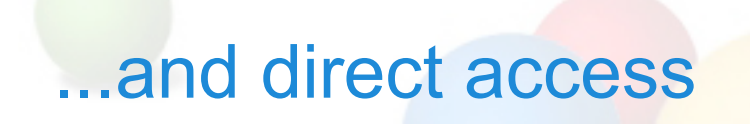

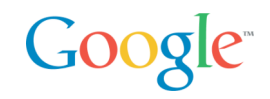

#### each entry contains a "self" URI

• <link rel="self" href="http://test.com/feeds/talks/idforthis"/>

using that gives you just this entity

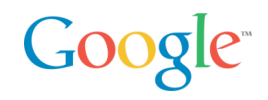

Updates are based on the Atom Publishing protocol draft

- http://www.ietf.org/internet-drafts/draft-ietf-atompub-protocol-11.txt Proposed as a standard in May
- Updates are done using optimistic concurrency

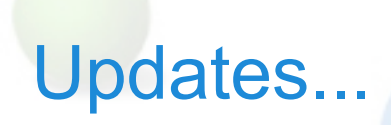

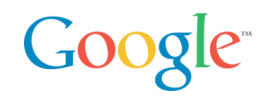

Insert a new entry in a feed

• POST to the feed's **service.post** URI

Delete an entry

• DELETE to the entries **edit** URI

Update an entry

• PUT to the entries **edit** URI

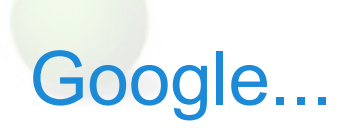

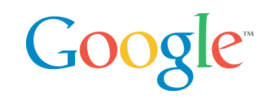

just released one property supporting the Data API

- Google calendar was well received since its April 12th launch date
- more Google properties will support this API over time

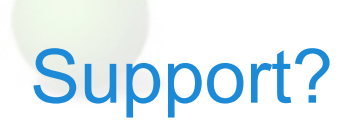

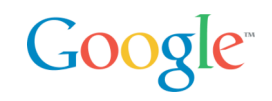

## Language libraries for Java & C#, including documentation

Active community at code.google.com

Support for other languages (PHP, Javascript) is in the works

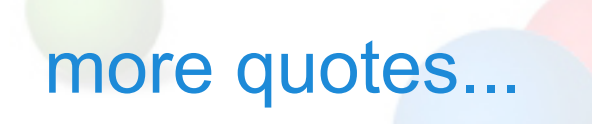

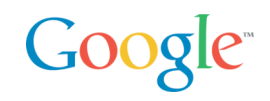

## "I think GData is hot. I'd like us to use this as a building block for some of the developer platform stuff we are doing for Windows Live" - **Dare Obasanjo (Microsoft)**

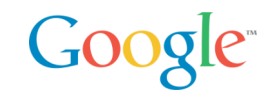

"The next logical questions, for me at least, are:

- 1. Will MySQL add native GData support to the server anytime soon?
- 2. Should Yahoo begin to enable a GData API on our data stores?

I hope the answer to #1 is "yes, they should" and suspect the answer to #2 is "probably--at least for some of them." - **Jeremy Zawodny (Yahoo)**

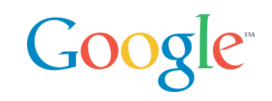

ClientLogin: Account Authentication for Installed Applications

- programmatic login
- CAPTCHA
- But username/password stored by the application: Bad

AuthSub: Account Authentication Proxy for Web Applications

- Connects the user to a Google service that requests credentials
- The service then returns a token that the web application can use
- Google (rather than the web front end) securely handles and stores the user's credentials.

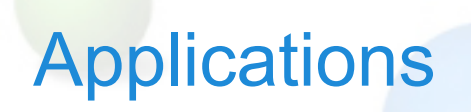

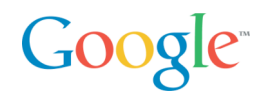

Outlook sync

• Daniel Tiles, RemoteCalendars

Cell Phone Sync

• Thomas Oldervoll's Gcalsync, J2ME midlet

RDFCalendar XVCD

• By Justsystems Corporation: Google, eventful, upcoming

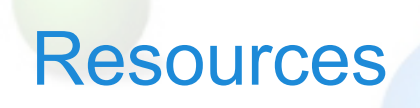

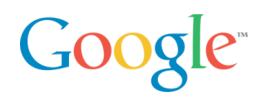

- http://code.google.com/
- http://code.google.com/apis/gdata/overview.html
- http://code.google.com/apis/gdata/calendar.html
- Google Calendar Data API Developer Forum: http://groups.google.com/group/google-calendar-help-dataapi?lnk=li
- http://del.icio.us/chanezon/gdata

# AdWords API Overview

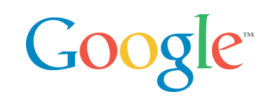

AdWords API

- Lets you write software that interacts programmatically with the AdWords service
- Bid management, Reporting/Analytics, Creative generation

SOAP/WSDL web services API

- Standards based
- Tools available for these standards in most languages
- Doc/literal encoding

# Product overview: AdWords API

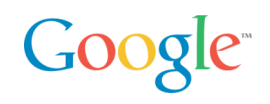

What is it?

- A-P-I stands for Application Programming Interface
- It is a platform that permits two systems to talk efficiently to each other

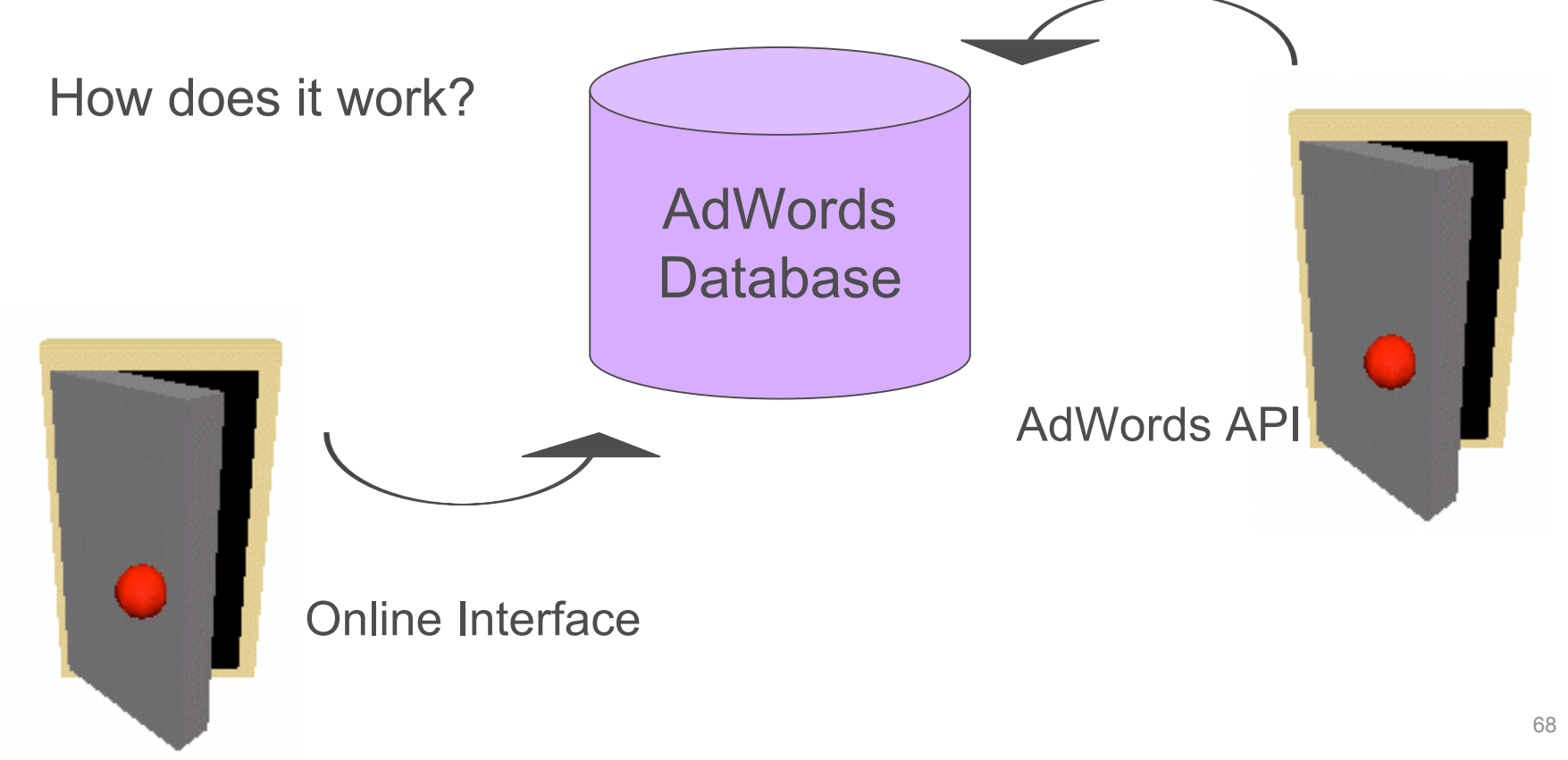

## Product overview: Offering

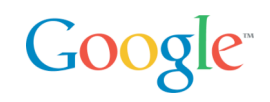

The AdWords API enables anyone to integrate and extend the functionality of AdWords

Users can write programs and applications to perform functions in each of these five areas:

- **Account management –** change user preferences such as email address, password and more at the account level
- **Campaign management** manage bids, update creative and other campaign operations
- **Reporting**  generate reports to integrate directly into local databases
- **Traffic estimation** receive traffic estimates for individual keywords
- **Keyword generation** generate keywords from a base keyword or a web page

## Product overview: AdWords API Center

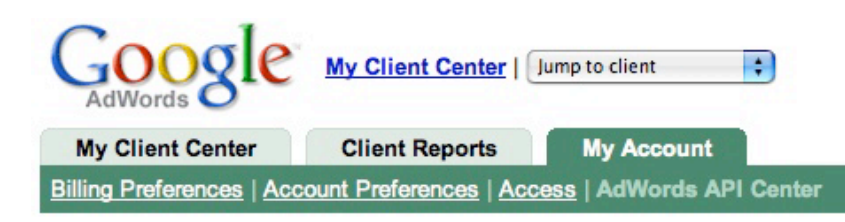

#### **AdWords API Center**

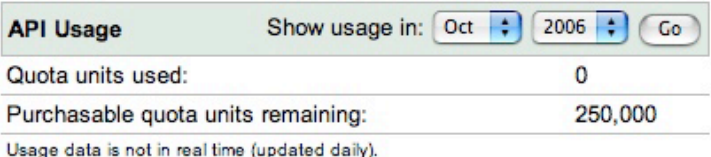

**Rate and Budget [edit]** Rate: USD \$0 per 1000 quota units Monthly budget: \$1.00

Your Developer Token [reset]

abcdefghigklmnopqrstuvwxyz

Your Application Tokens [add] [label]

abcdefghigklmnopqrstuvwxyz **Details** 

#### **Developer Details [edit]**

Company information: Independent software developer Google http://google.com 501+ employees chanezon@gmail.com

Each API user is assigned a unique developer token which is linked to the user's My Client Center account.

Quota costs \$0.25/1000 quota units, billed to a developer token

Application token is specific to the application you develop

Users can access information about their API usage via the AdWords API Center under "My Account" tab within My Client Center.

In the AdWords API Center, users can:

Generate, view, or reset their developer token

Check their quota allocation and quota units consumed

## Resources: AdWords API

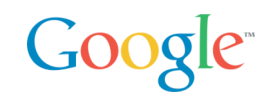

The AdWords API is designed to be a do-it-yourself program.\* Using the Developer Website, developers can find valuable resources to help them create applications.

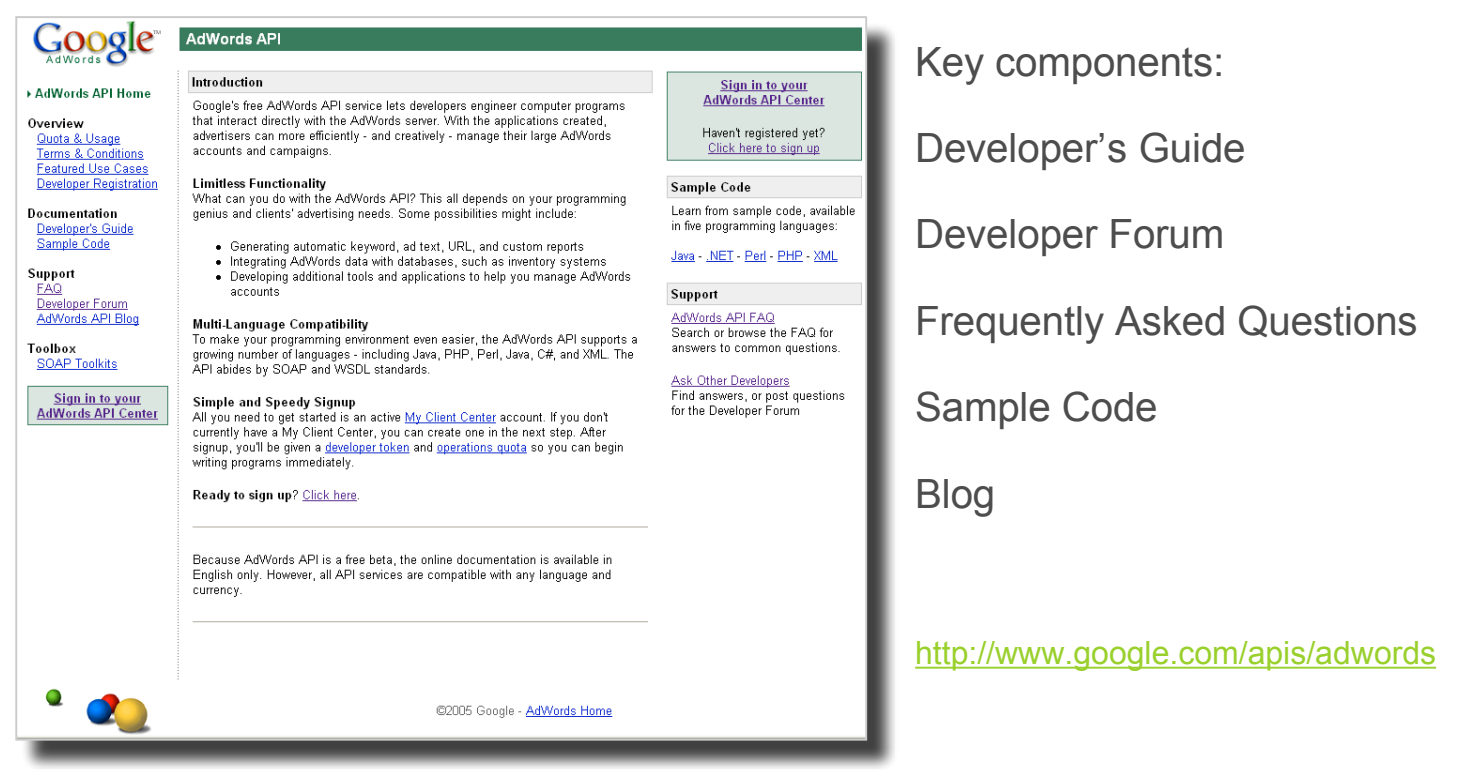

\* AdWords API is available globally, but sign-up and documentation is in **English only**

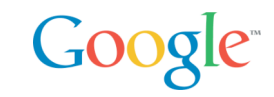

Open Source client libraries and samples PHP, Java, .NET, Ruby, Perl, OCAML (!) Samples only: Python

See http://www.google.com/apis/adwords/samplecode.html
## Getting started with the AdWords API

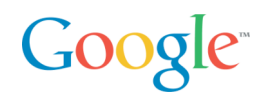

Register for a developer token

• You will need to create a MCC account

Get your credentials ready

- developerToken: provided during registration, quota attached to it
- applicationToken: specific to an application
- User agent: a String you provide in your program
- Login email: of your MCC account
- Password: of your MCC account
- clientEmail: (optional) of your customers

## Coding to the API: How to sign up

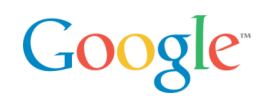

#### Production

- Go to http://www.google.com/apis/adwords/
- Enter your account email address and password.
- Your "umbrella" MCC account will be created
- Developer and application tokens will be generated. Thise tokens are used in each API call to Google.
- Set a limit for API quota: you pay for quota.
- Visit the API website to view more information including documentation, sample code, and the Developer Forum.
- You're all set! You can access your AdWords account with the API immediately.

Sandbox

- For development create a sandbox account
- No quota cost there

Anatomy of an AdWords API SOAP

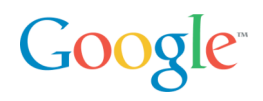

#### Client libraries have an option to dump the xml

```
• Can be useful in case of issues
<?xml version="1.0" encoding="utf-8" ?>
<env:Envelope xmlns:xsd="http://www.w3.org/2001/XMLSchema"
     xmlns:env="http://schemas.xmlsoap.org/soap/envelope/"
     xmlns:xsi="http://www.w3.org/2001/XMLSchema-instance">
    <env:Header>
  <developerToken env:mustUnderstand="0">your_dev_token
</developerToken >
  <applicationToken env:mustUnderstand="0">your_app_token
</applicationToken >
          <useragent env:mustUnderstand="0">P@ playing with the API from PHP
</useragent>
          <password env:mustUnderstand="0">your_password
</password>
          <email env:mustUnderstand="0">toto@example.com
\langle/email>
    </env:Header>
    <env:Body>
     <estimateKeywordList xmlns="https://adwords.google.com/api/adwords/v4">
        <keywordRequests>
          <maxCpc>50000</maxCpc>
          <text>flowers</text>
          <type>Broad</type>
        </keywordRequests>
     </estimateKeywordList>
    </env:Body>
</env:Envelope>
```
#### Anatomy of an AdWords API SOAP Response Google<sup>®</sup>

```
<soapenv:Envelope xmlns:soapenv="http://schemas.xmlsoap.org/soap/envelope/" 
xmlns:xsd="http://www.w3.org/2001/XMLSchema" 
xmlns:xsi="http://www.w3.org/2001/XMLSchema-instance">
  <soapenv:Header>
   <responseTime soapenv:actor="http://schemas.xmlsoap.org/soap/actor/next" 
soapenv:mustUnderstand="0" 
xmlns="https://adwords.google.com/api/adwords/v4">1999</responseTime>
   <operations soapenv:actor="http://schemas.xmlsoap.org/soap/actor/next" 
soapenv:mustUnderstand="0" xmlns="https://adwords.google.com/api/adwords/v4">1</operations>
   <units soapenv:actor="http://schemas.xmlsoap.org/soap/actor/next" 
soapenv:mustUnderstand="0" xmlns="https://adwords.google.com/api/adwords/v4">25</units>
   <requestId soapenv:actor="http://schemas.xmlsoap.org/soap/actor/next" 
soapenv:mustUnderstand="0" 
xmlns="https://adwords.google.com/api/adwords/v4">e701e5123f82cd5888f611eb97230579</requestId>
 </soapenv:Header>
 <soapenv:Body>
  <estimateKeywordListResponse xmlns="https://adwords.google.com/api/adwords/v4">
    <estimateKeywordListReturn>
    \langle i d \rangle - 1 \langle i d \rangle <lowerAvgPosition>7.0</lowerAvgPosition>
     <lowerClicksPerDay>111.112045</lowerClicksPerDay>
     <lowerCpc>50000</lowerCpc>
     <upperAvgPosition>10.0</upperAvgPosition>
     <upperClicksPerDay>167.89006</upperClicksPerDay>
     <upperCpc>50000</upperCpc>
    </estimateKeywordListReturn>
   </estimateKeywordListResponse>
  </soapenv:Body>
</soapenv:Envelope>
```
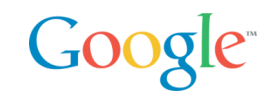

Java and .NET excellent: all code generated, interception structure to log and transform requests, mature

• Gotcha: <valueType>Specified = true necessary for value types in .NET

Ruby: soap4r doc/lit support used to be buggy but many improvements this year.

• Still difficult to map to our own package, but hack in adwords4r

PHP:

- PHP4 NuSoap: slow, manual xml, but deployed everywhere
- PHP5 Pear: native, fast, but PHP 5 only
- APIlity uses NuSoap

Perl:

- waiting for new release of SOAP::Lite from Byrne Reese
- CPAN module, not complete yet

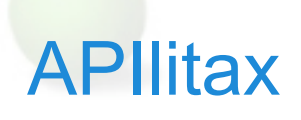

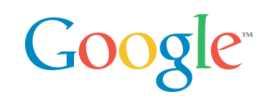

#### Principle

- JavaScript XML HTTP requests from a web application access intermediate local PHP files communicating via HTTP POST data
- PHP files make the APIlity API calls, running on the local server
- Asynchronous responses are translated back into JavaScript

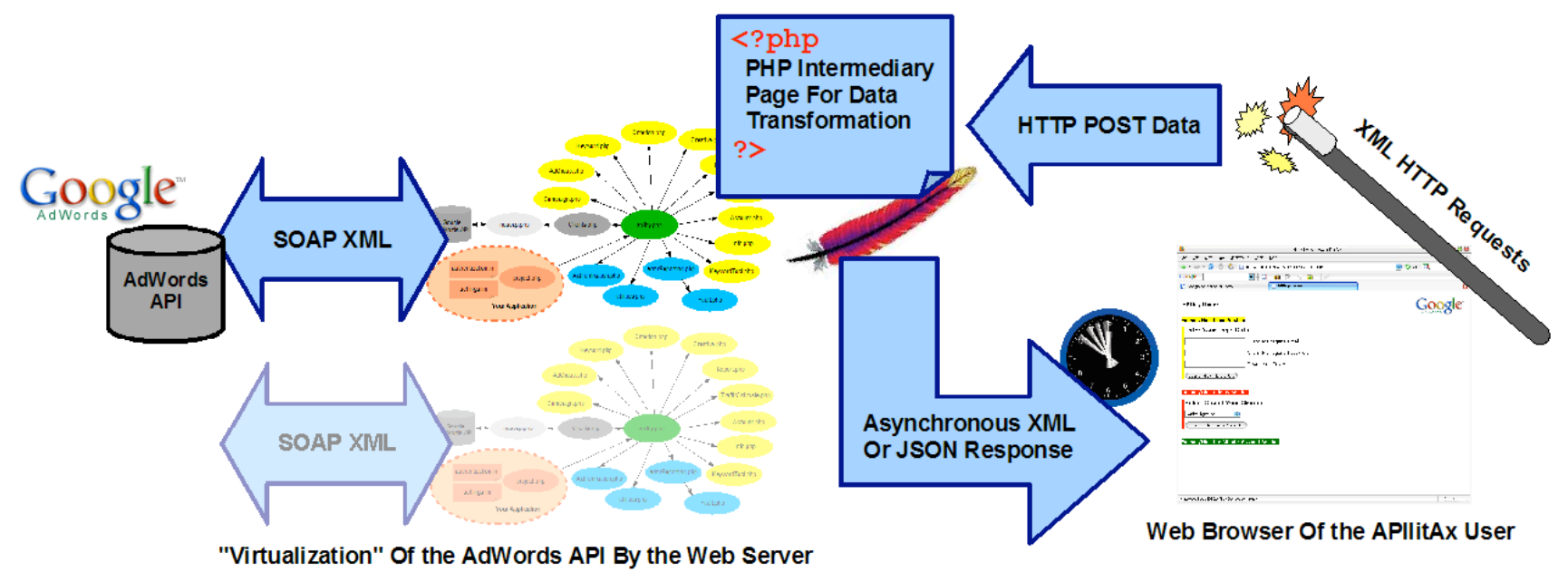

## APIlitax (cont'd)

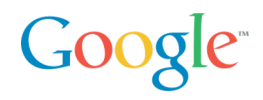

#### What does it look like?

– Client Select section:

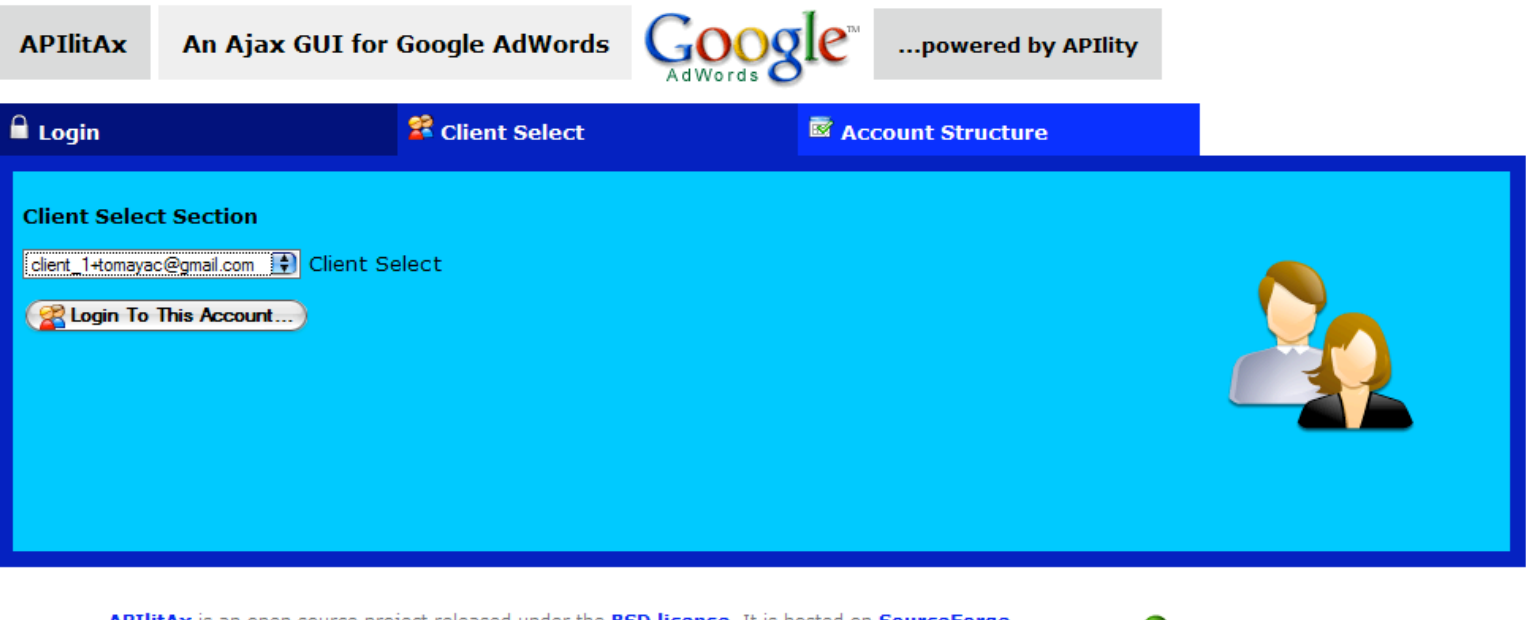

APIlitAx is an open source project released under the **BSD license**. It is hosted on **SourceForge** and provided "as is" without any warranty. Graphics based on Everaldo's **Crystal icon theme.** 

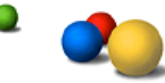

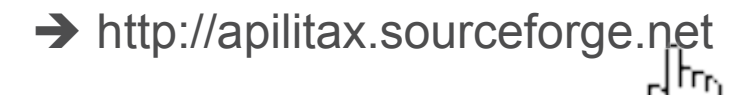

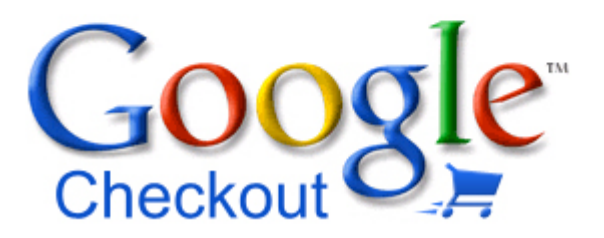

#### **Fast, secure checkout across the Web**

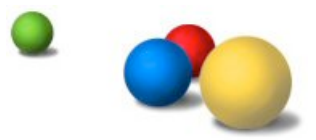

## Opportunities in E-Commerce

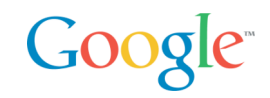

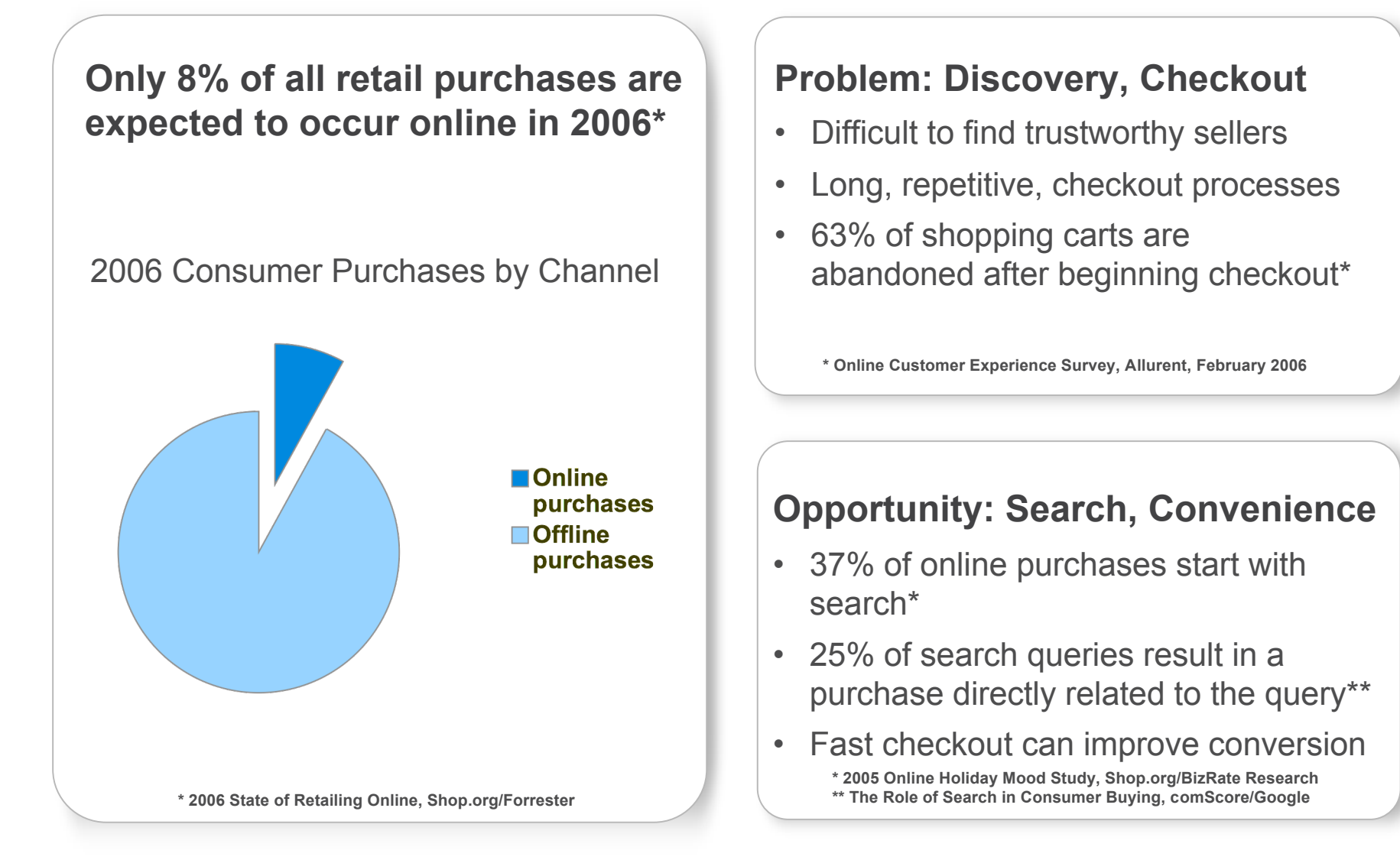

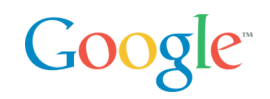

Google Checkout is an alternative checkout process that provides a fast, secure way to buy and sell online.

#### **Shoppers**

- Easily identify Checkout merchants on Google with the Checkout badge
- Conveniently make purchases with a single login/password
- Review and manage purchases from various merchants in one central location

#### **Merchants**

- Acquire more leads by displaying the Checkout badge
- Convert more sales by offering a streamlined checkout process
- Lower costs with free transaction processing based on your AdWords spend

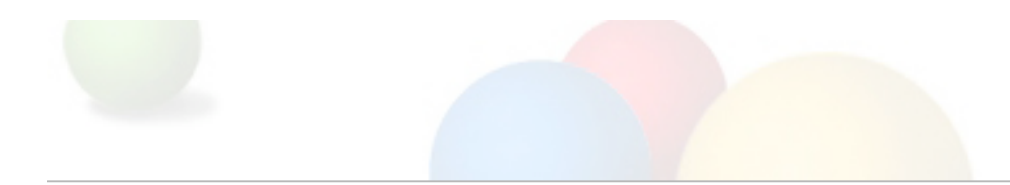

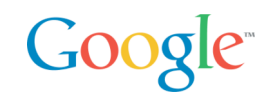

# retailco

#### (fictitious company used for illustrative purposes)

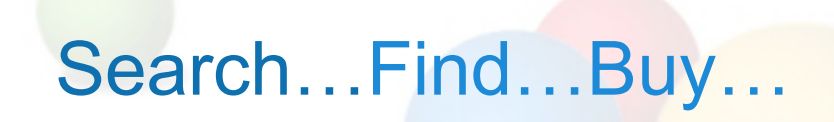

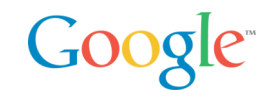

Shoppers use Google to search for items to buy.

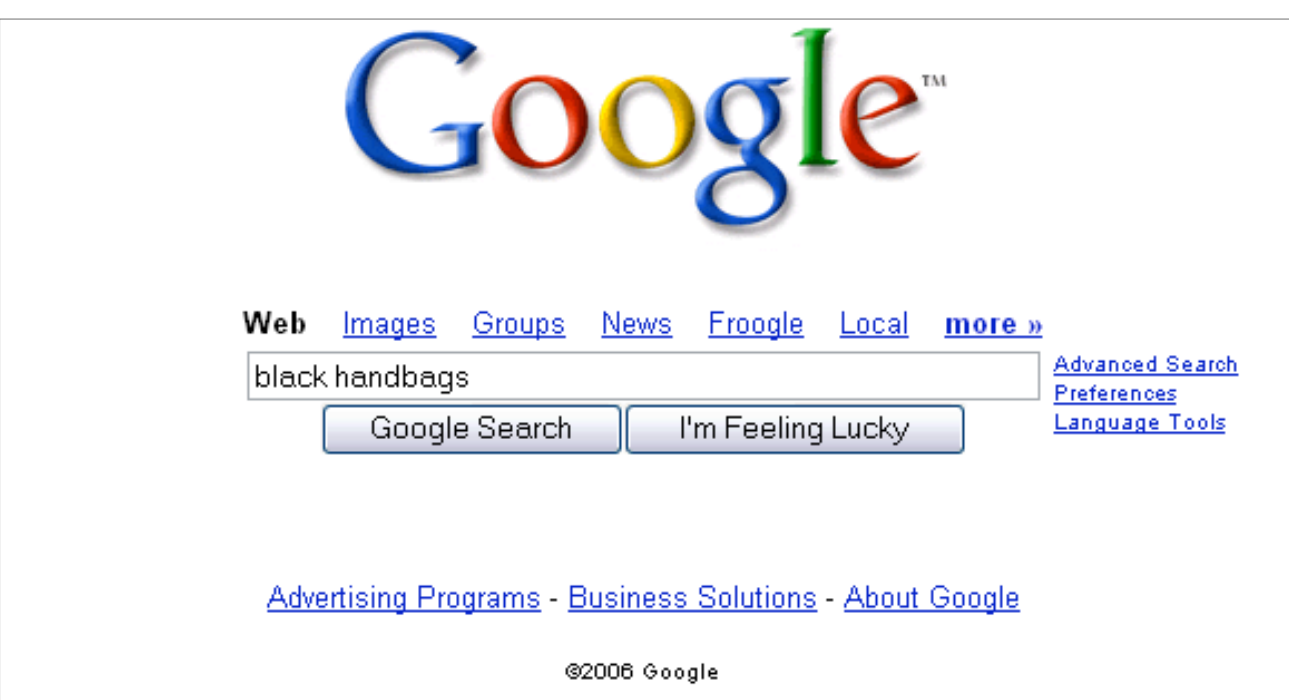

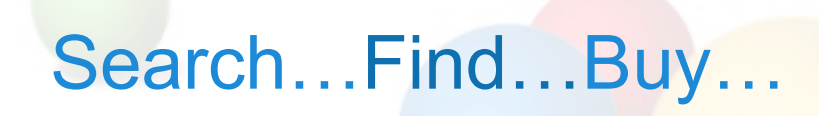

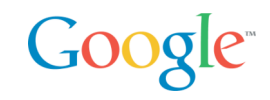

#### Shoppers look for the Google Checkout badge to find merchants to buy from.

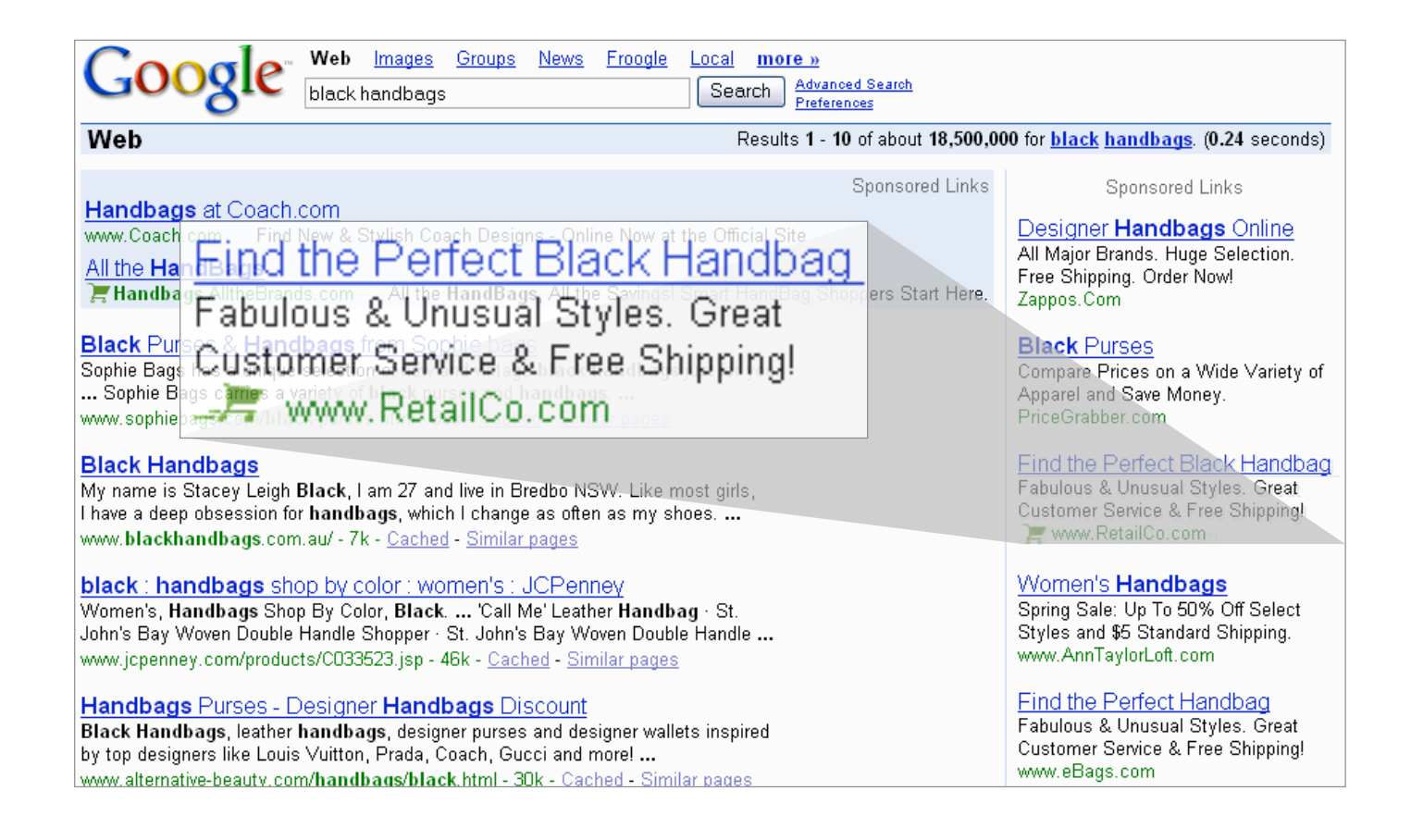

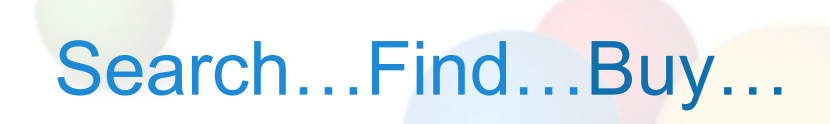

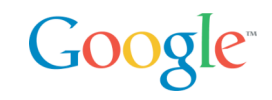

To buy, shoppers need only click Google Checkout and enter their username/password.

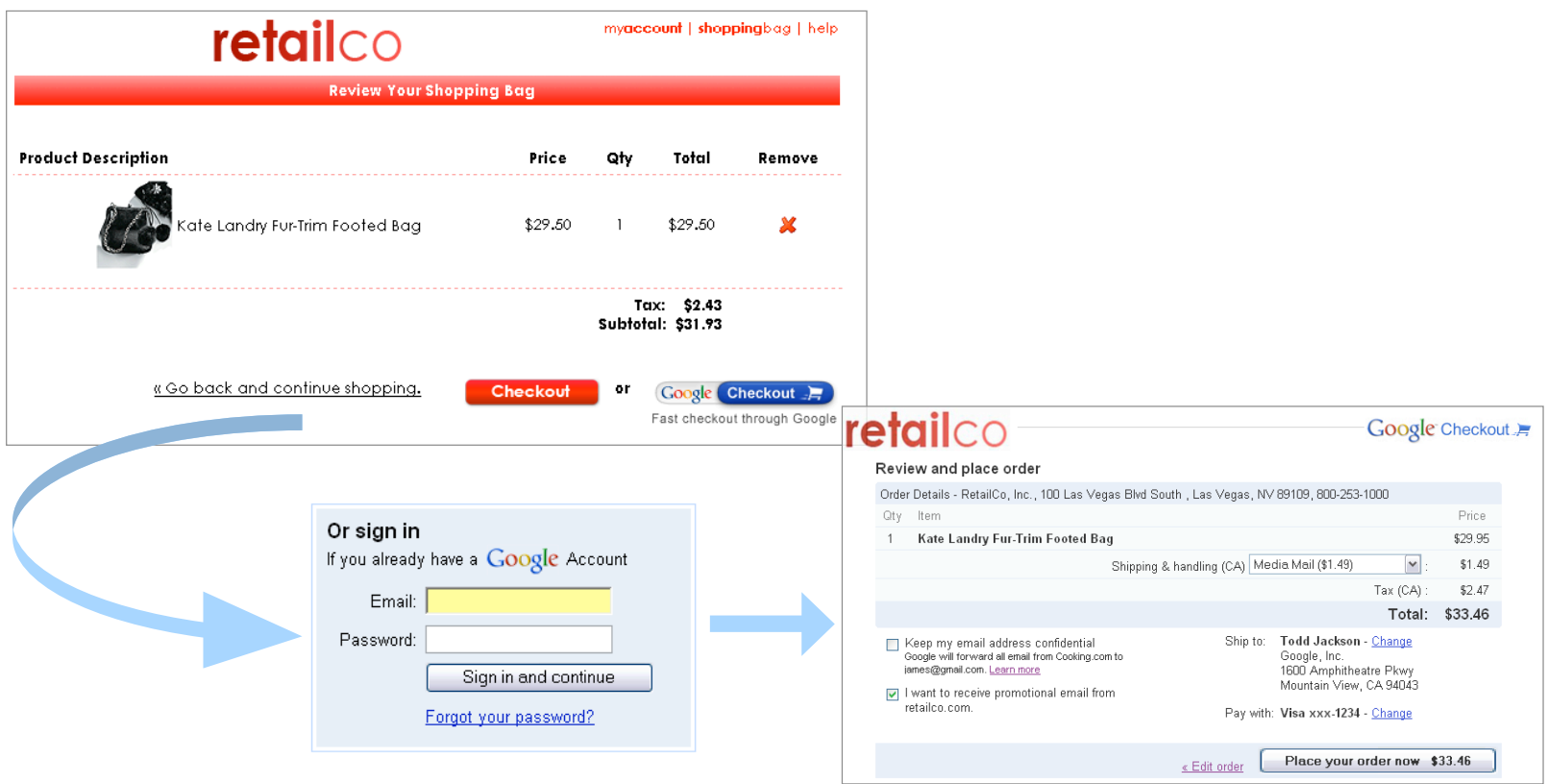

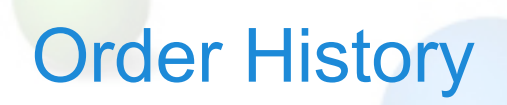

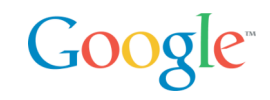

#### Google Checkout users can easily manage all of their purchases in a central location.

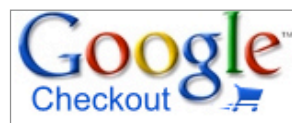

Purchase History

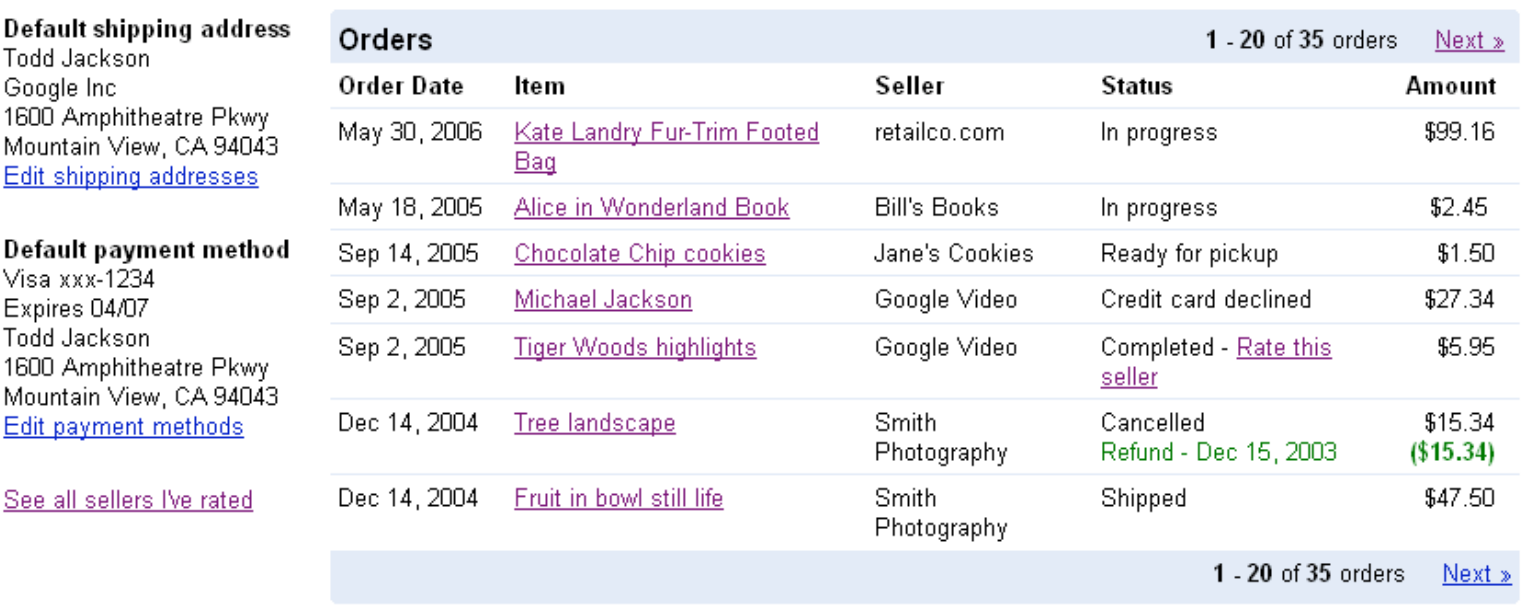

### Product Benefits **Google 1** Search **2** Find **3** BuyFor Buyers… Convenience Speed Confidence • Credit card number concealment • Google Checkout badge helps • Single log in for easy buying identify merchants to buy from across the web • Fraud protection • One place to track purchases • Email forwarding

#### For Merchants…

• Google Checkout badge helps attract more customers

#### More Leads | More Conversions | Lower Costs

• Streamlined checkout process increases conversions

- Free transaction processing for sales up to 10X AdWords spend
- Low 2% + \$0.20 per transaction fee for all other sales
- Fraud protection

## AdWords and Google Checkout

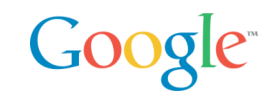

AdWords and Google Checkout work together to increase sales and lower costs.

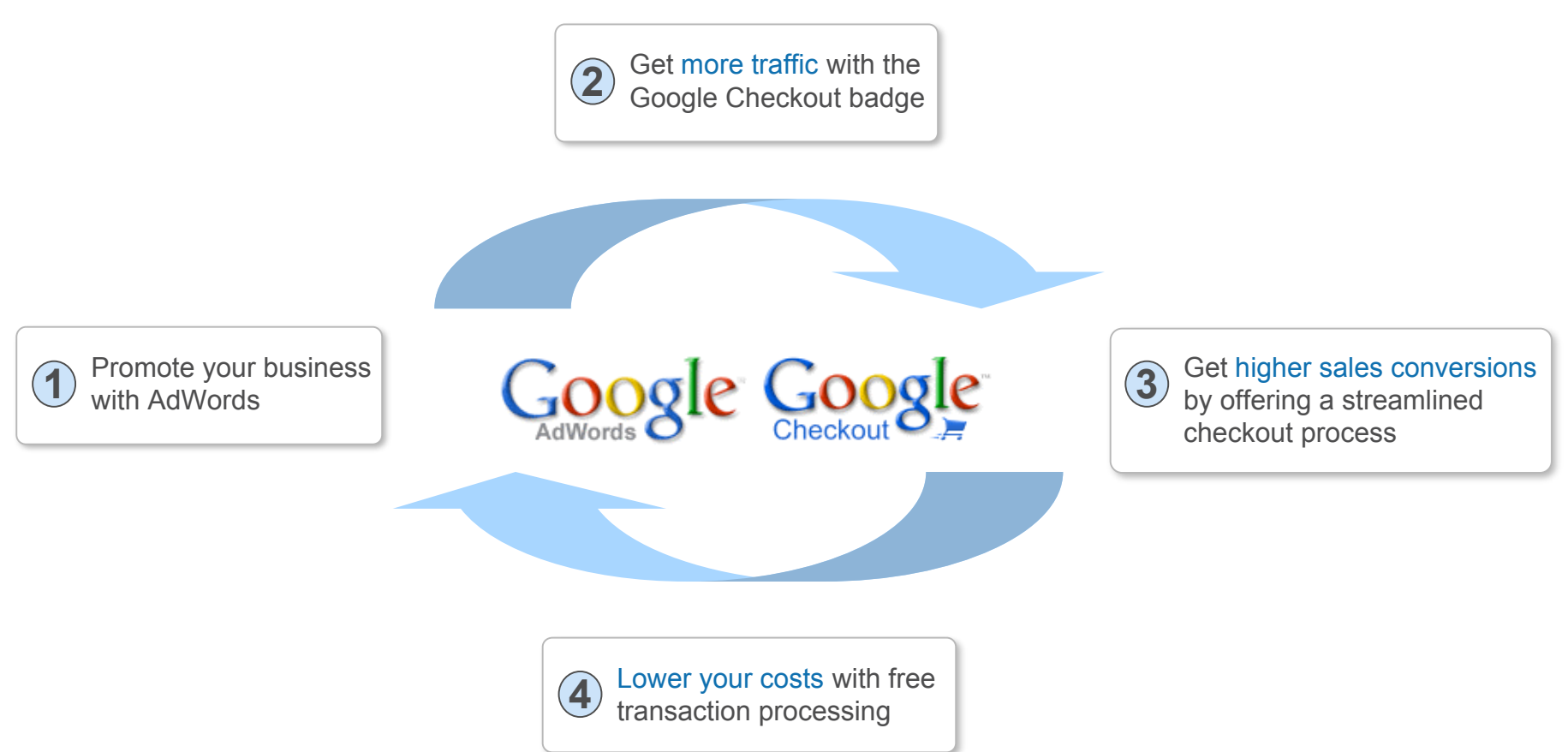

## Google Checkout Transaction Flow

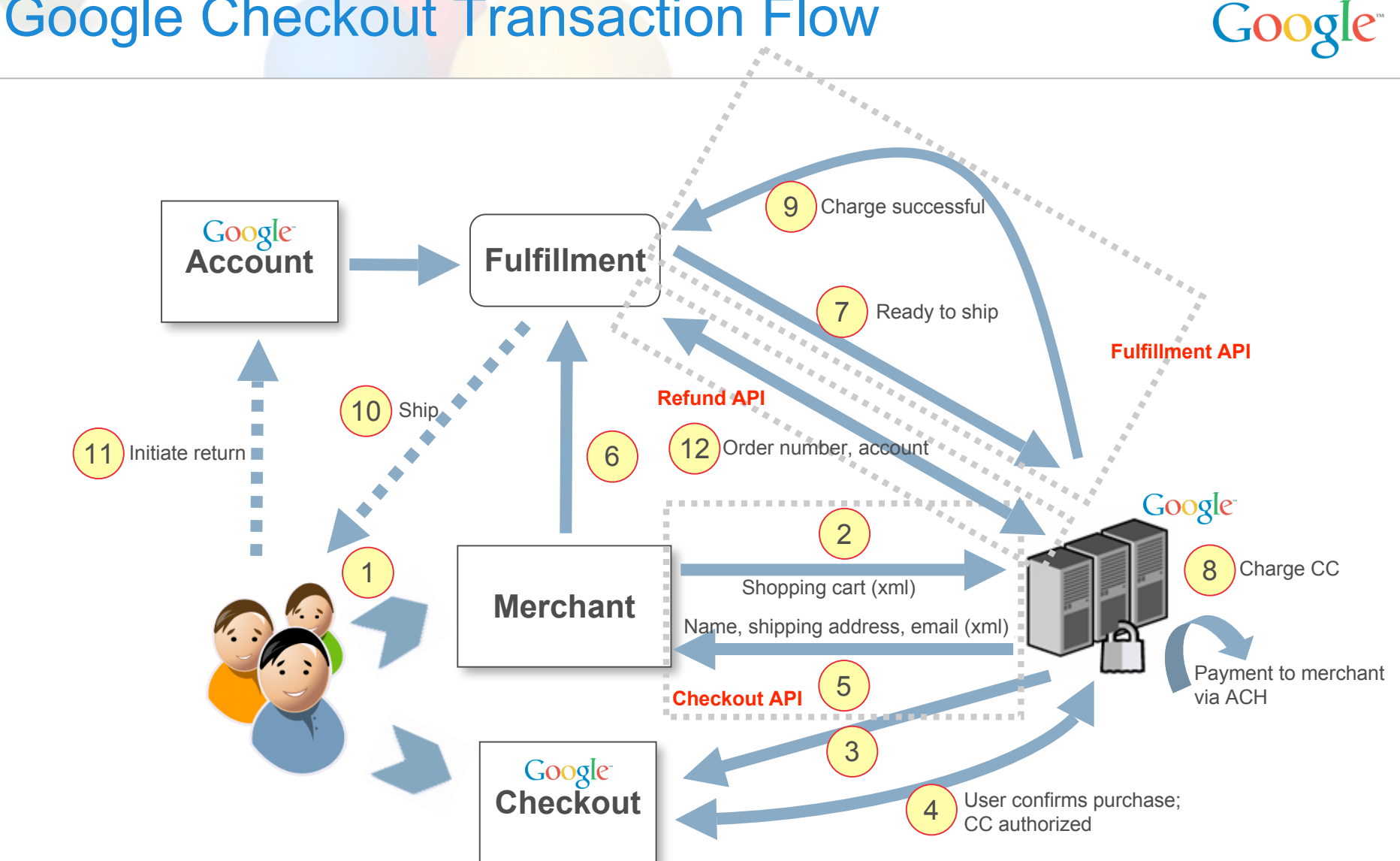

## Order Flows: Typical

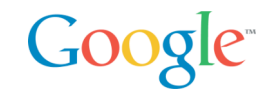

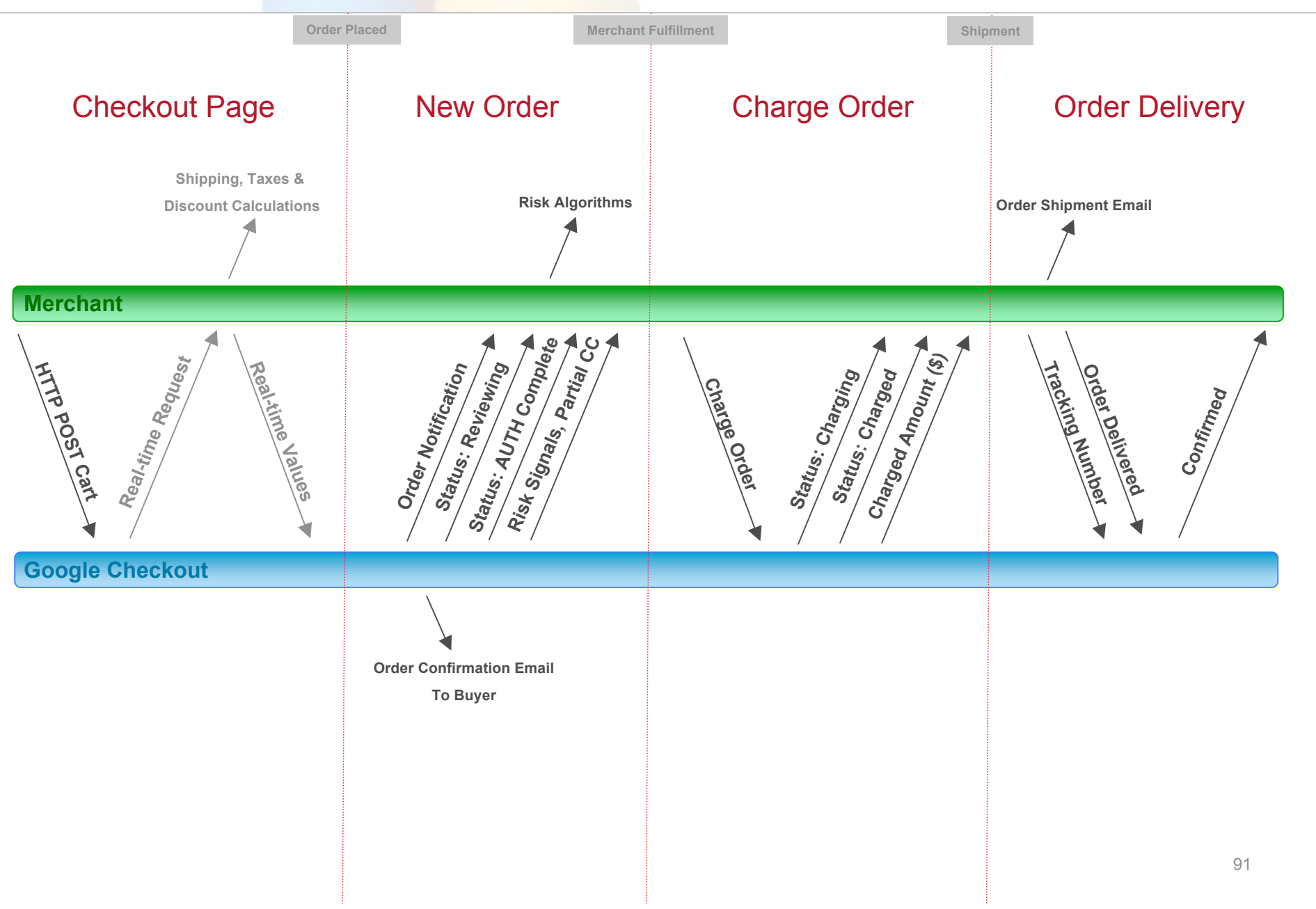

## Google Checkout Integration Options

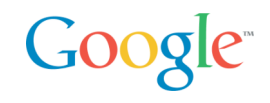

- Buy Now buttons
- e-commerce partners
- Name/Value pair API
- Google Checkout XML API
- Systems Integrators specialized in Checkout

#### http://checkout.google.com/seller/developers.html

For Developers: bonuses for bringing Google Checkout to your merchants https://services.google.com/inquiry/checkout\_ecommerce

#### Holiday promotions

- Free procesing for mechants during holiday season
- \$10 off \$30 purchase for buyers

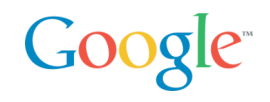

## Google Checkout API

2 levels of integration

- Level 1: post shopping carts (taxes, shipping, coupons)
- Level 2: merchant calculations, order management, 2 ways API

#### REST API

- XML over HTTP
- XML Schema
- Synchronous / Asynchronous (notifications)
- HMAC-SHA1 for signature, Basic auth over SSL
- Samples and Libraries in many environments
	- PHP, Java, Windows Classic ASP (COM), .NET
	- OsCommerce

## Google Checkout API Level 1

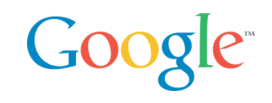

#### Easy Static Checkout Buttons Form with hidden fields

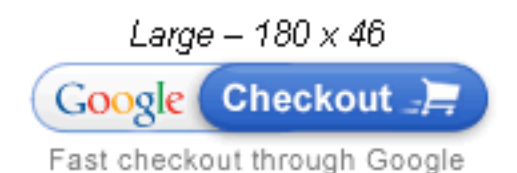

<form method="POST" action="https://sandbox.google.com/cws/v2/Merchant/12 34567890/checkoutForm" accept-charset="utf-8"> <input type="hidden" name="item\_name\_1" value="Peanut Butter"/> <input type="hidden" name="item\_description\_1" value="Chunky peanut butter."/> <input type="hidden" name="item\_quantity\_1"  $value="1"$ <input type="hidden" name="item\_price\_1" value="3.99"/> <input type="hidden" name="\_charset\_"/> <input type="image" name="Google Checkout" alt="Fast checkout through Google" src="http://sandbox.google.com/buttons/checkout.gif?m erchant\_id=1234567890

```
&w=180&h=46&style=white&variant=text&loc=en_US"
height="46" width="180"/>
\langle/form\rangle
```
## Google Checkout API Level 1

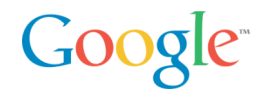

#### Post Cart XML + Signature

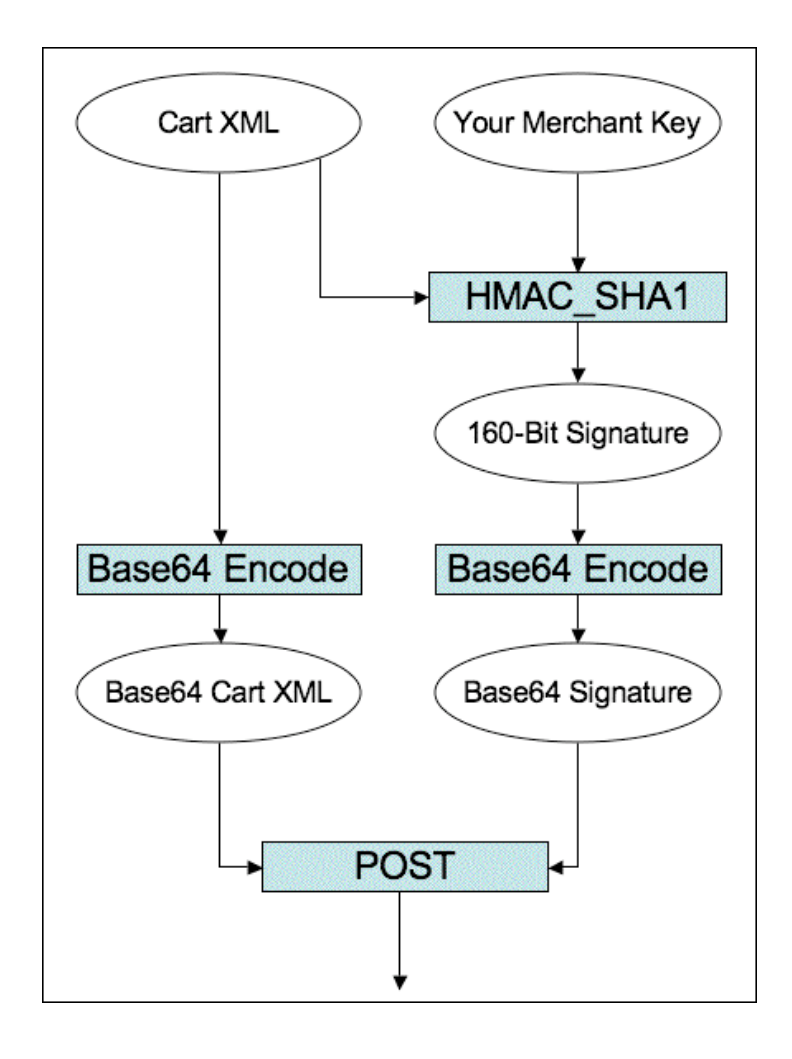

## Google Checkout Resources

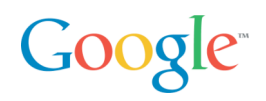

- Main site: http://checkout.google.com
- Google Checkout Video / Demo: https://checkout.google.com/seller/demo.html
- Places to Shop: http://www.google.com/buy/m.html

• Developers Center: https://checkout.google.com/seller/developers.html

• Google Checkout API Center: http://code.google.com/apis/checkout/

• Developer's Guide: http://code.google.com/apis/checkout/developer/index.html

#### Google AdWords-Checkout Business Mashup Google<sup>®</sup>

Demo

Fully Buzzword Compliant:-)

• PHP, SOAP, REST, Ajax, Business Mashup, Google

Sample: shows how to integrate AdWords and Checkout in your PHP application

Open Source soon

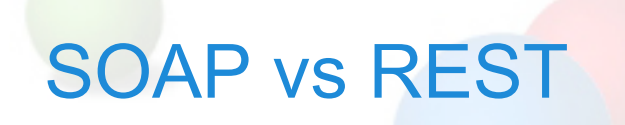

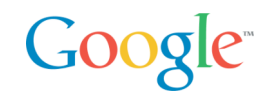

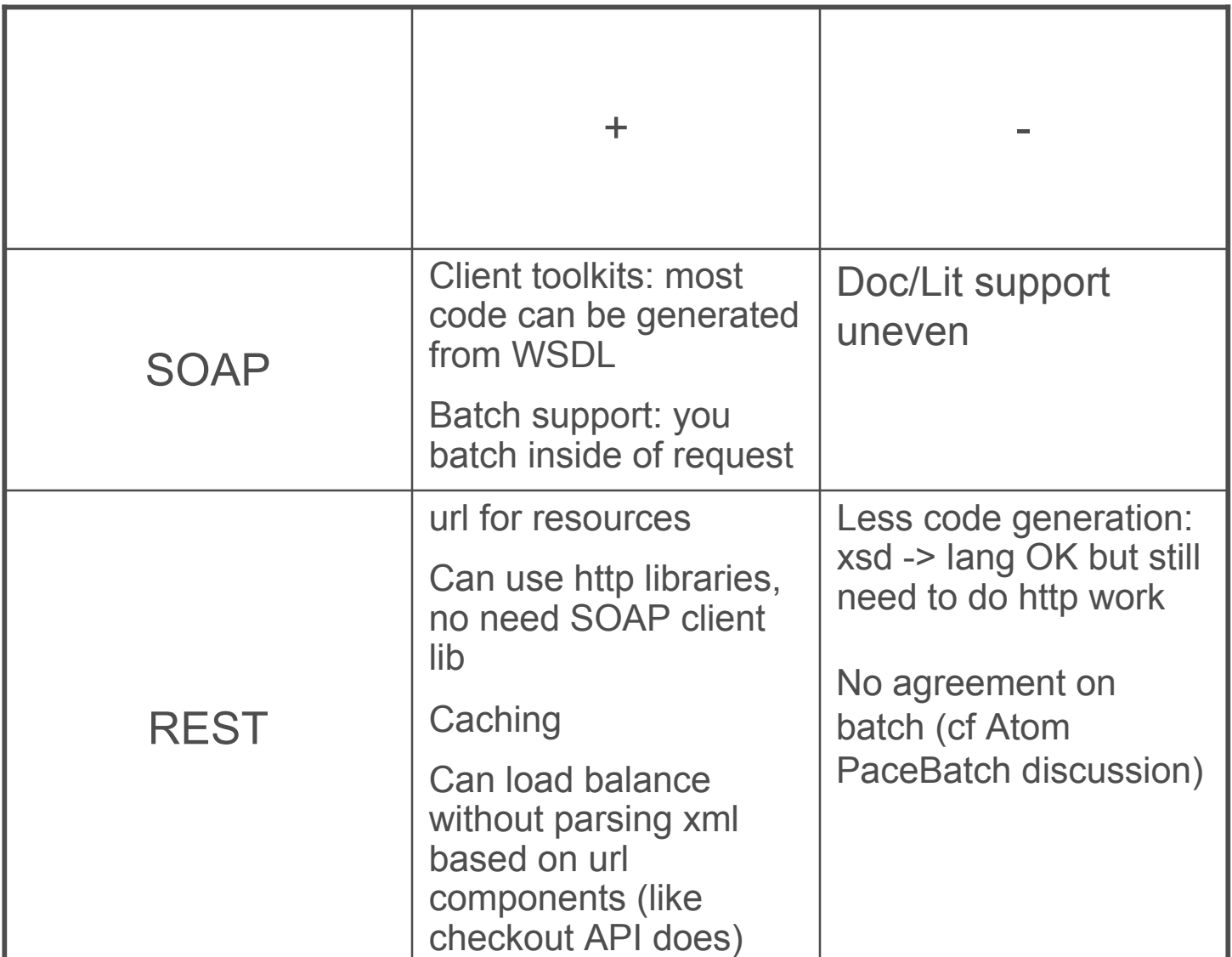

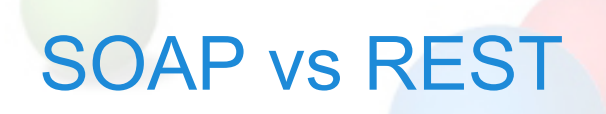

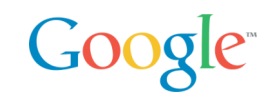

"S for Simple": Recent blog thread summarized by Tim Bray

• http://www.tbray.org/ongoing/When/200x/2006/11/16/WS-Socratic

"Why SOAP sucks" Nelson Minar, ex-Google, designer of early Google APIs SOAP Search and AdWords

• http://www.somebits.com/weblog/tech/bad/whySoapSucks.html

*"There's an amusing dialogue floating around about how simple SOAP is. As someone who bears some past responsibility for well used SOAP services (Google's APIs for search and AdWords) let me say now I'd never choose to use SOAP and WSDL again. I was wrong."*

*"Truly, none of this protocol fiddling matters. Just do something that works."*

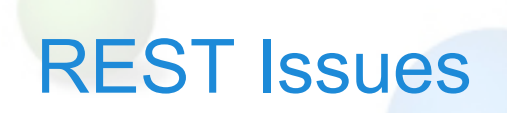

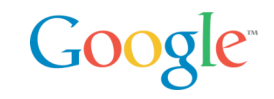

Verbose: in order to update a field you must PUT the whole entry

Batch semantics controversial (Google rolled its own)

Tool support OK but less mature than SOAP

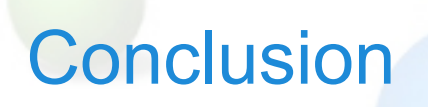

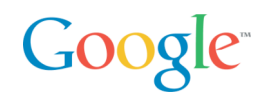

Many bridges, using different technologies

- No new SOAP API planned
- REST for data and message APIs
- Ajax to surface customizable controls

Exposing many Google services… and more to come: give it a try!

- What: Ajax Search
- Where: Maps
- When: Calendar
- Advertising: AdWords
- Commerce: Checkout

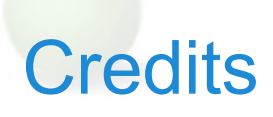

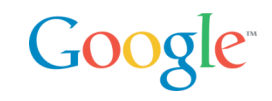

#### This presentation is a mashup of presentations by many **Googlers Mark Lucovsky** Technical Director, Engineering

**Bret Taylor** Product Manager

**Steffen Meschkat** Software Engineer

#### **Frank Mantek** Software Engineer

**Thomas Steiner, Google intern, tsteiner@google.com** Intern AdWords API

**Jacob Moon, Google, jacobm@google.com** Checkout API support

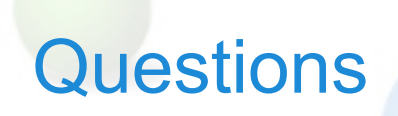

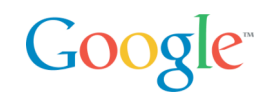

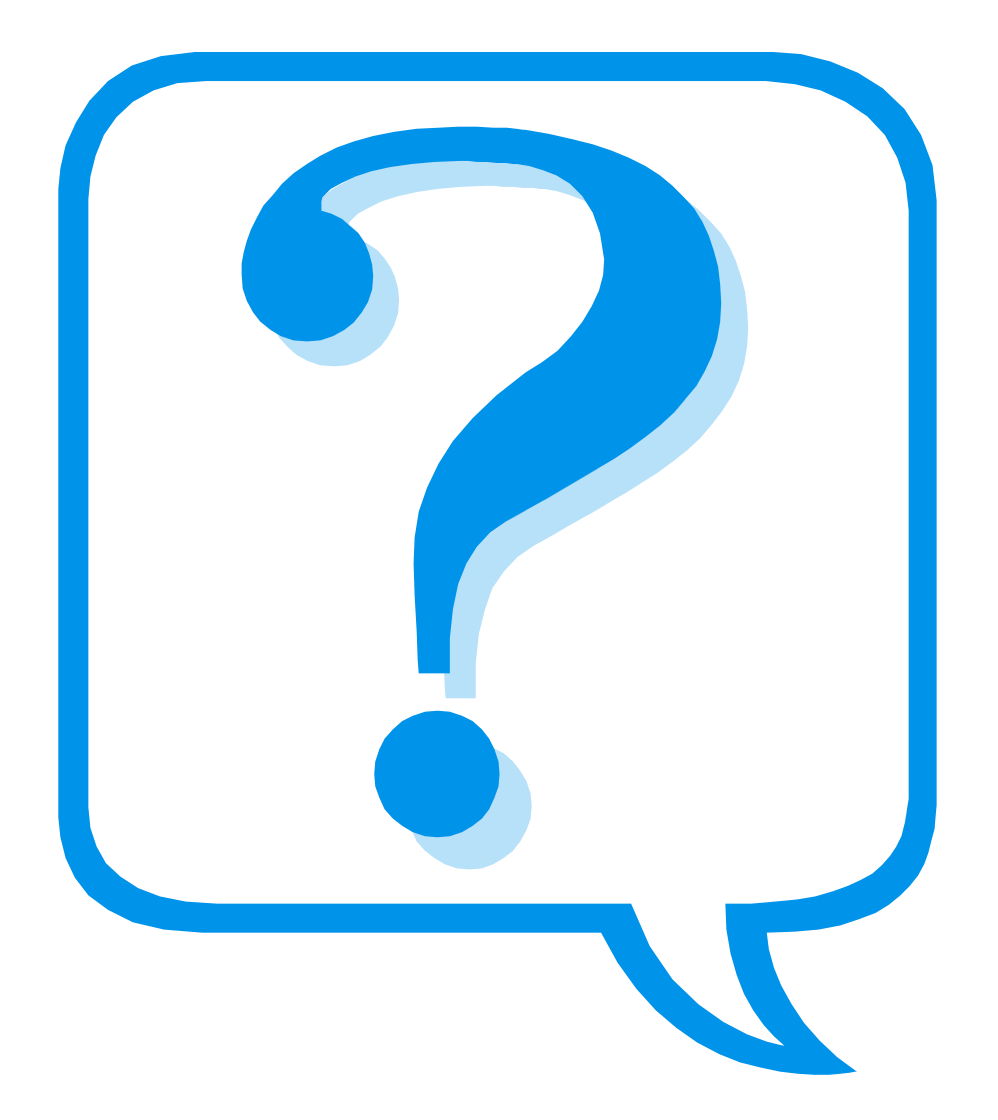